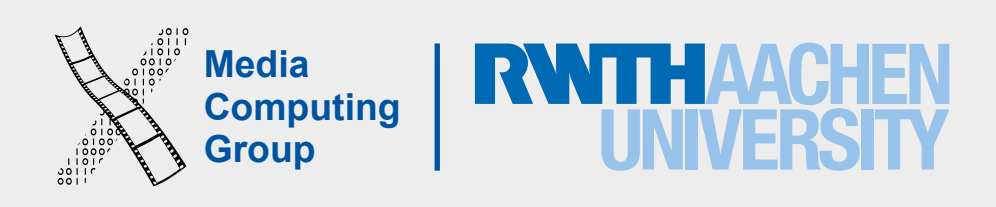

## Designing Interactive Systems I Lecture 10: GOMS, Interface Efficiency, Golden Rules

Prof. Dr. Jan Borchers Media Computing Group RWTH Aachen University

Winter term 2015/2016

<http://hci.rwth-aachen.de/dis>

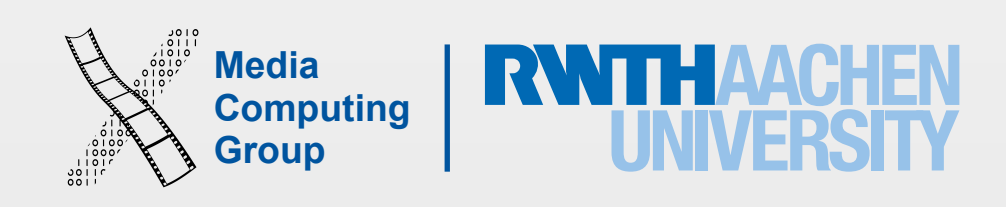

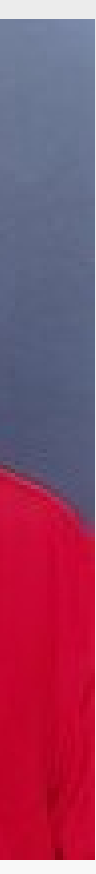

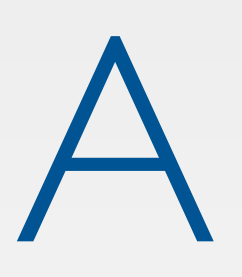

- adding three new buttons to Sun's home page was a good idea.
	-
- He found that each new, but unused button costs visitors .5 million \$ per year.
- 2 of the 3 new buttons were taken back out.
- The method he used for his estimate: GOMS.

# A Story

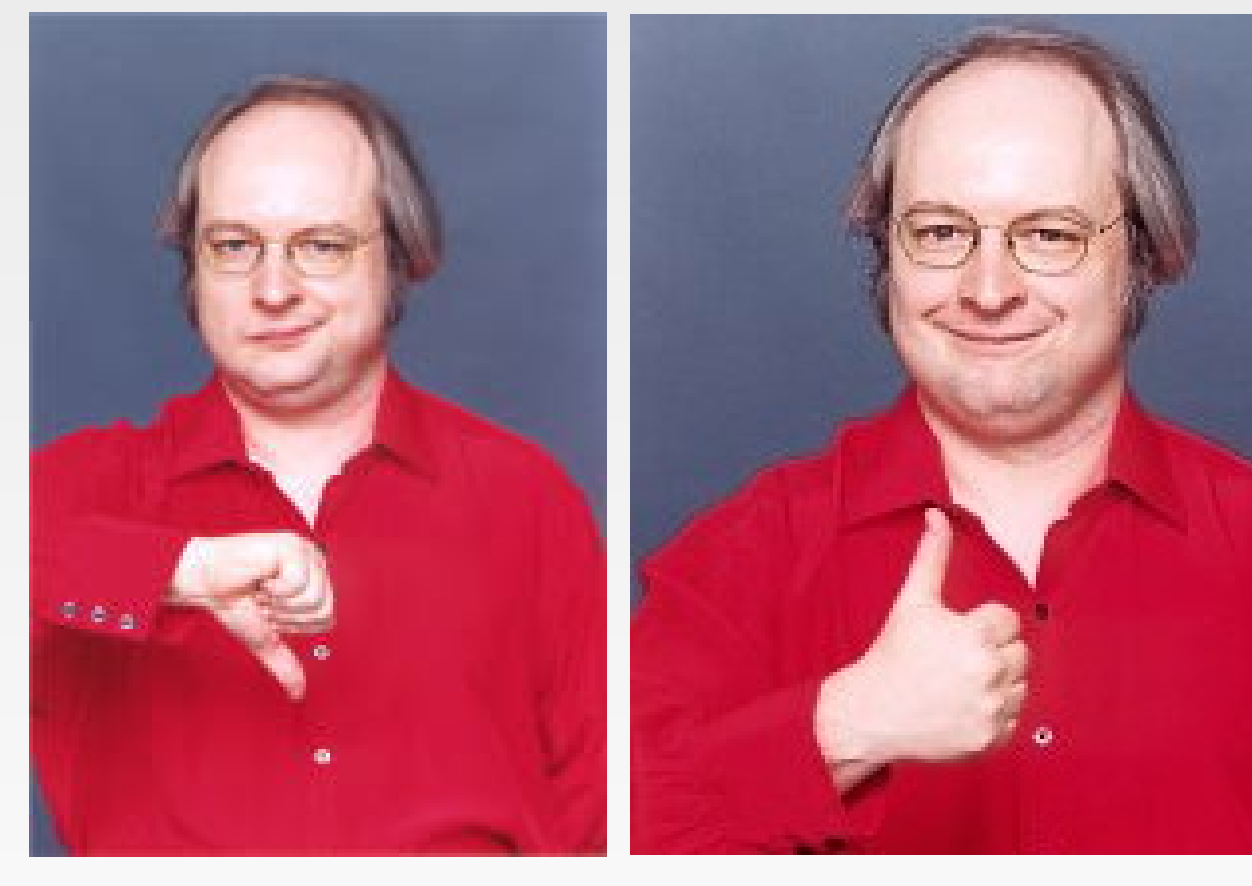

• In 1995, now-famous web guru Jakob Nielsen had less than 24 hours to recommend if

• Check out his "[Alertbox"](http://www.useit.com/alertbox/) online column for good (and often fun) web design advice

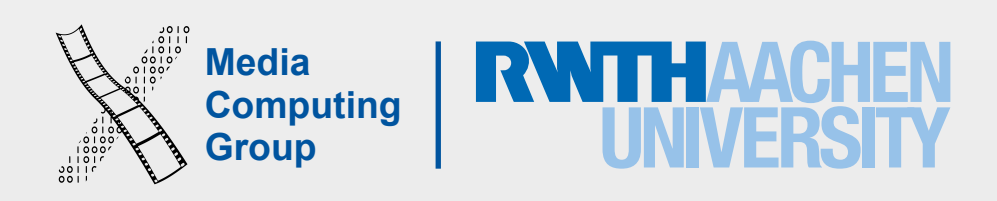

- Goals, Operators, Methods, Selection rules
- Card, Moran, Newell: The Psychology of HCI, 1983
- To estimate execution and learning times before a system is built

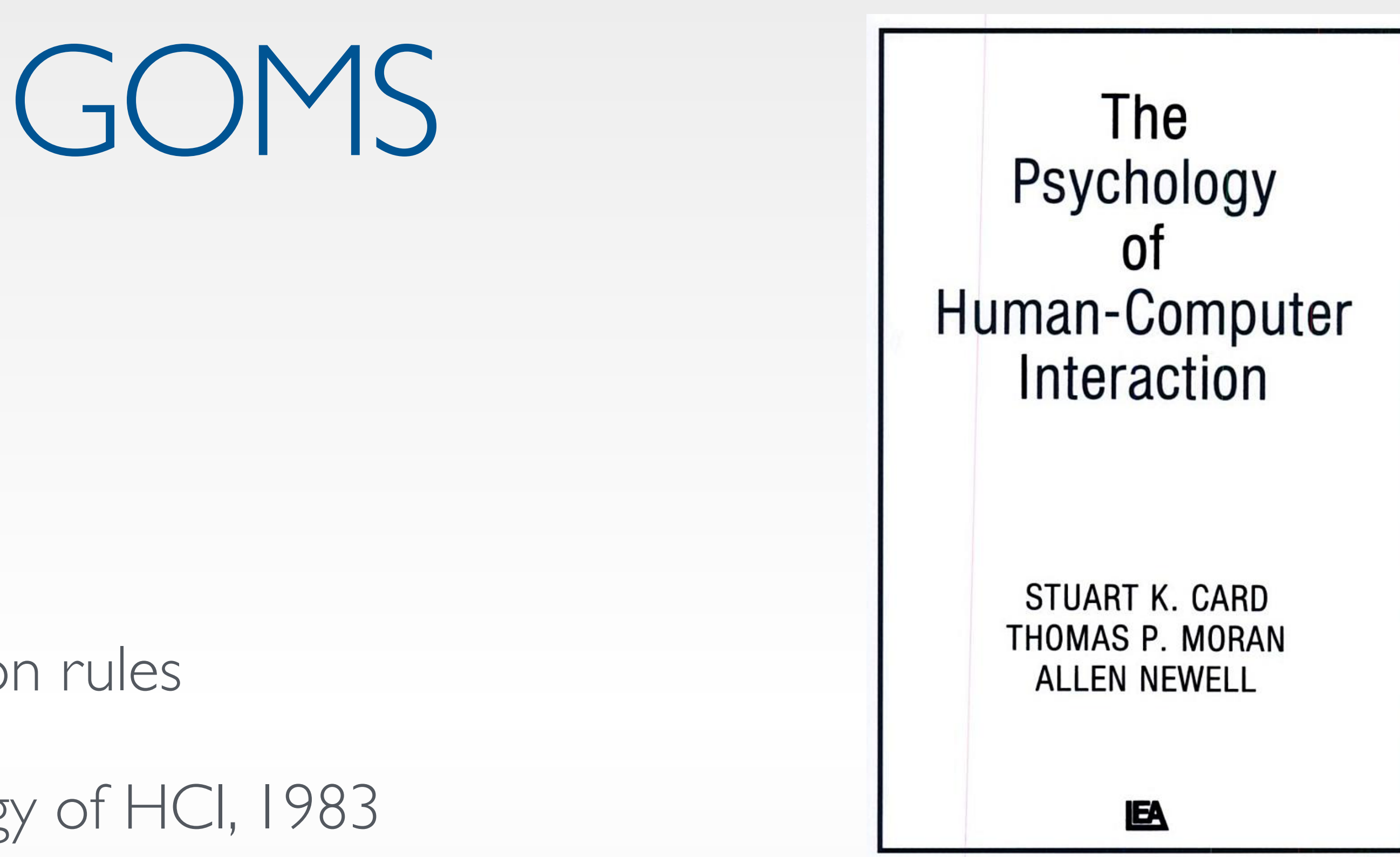

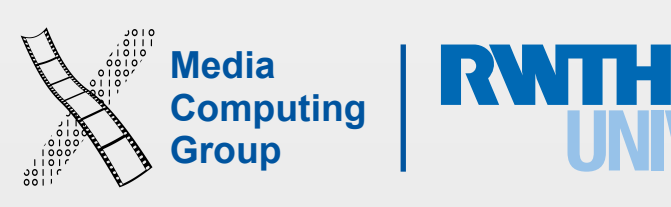

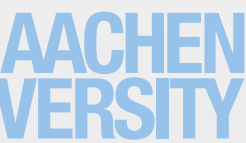

- Goals describe user's end goals
	- Routine tasks, not too creative/problem-solving
		- E.g., "copyedit manuscript"
	- Leads to hierarchy of subgoals
- Operators are elementary user actions
	- Key presses, menu selection, drag & drop, reading messages, gestures, speech commands, ...
	- Assign context-independent duration (in ms)
- Methods are "procedures" to reach a goal
	- Consist of subgoals and/or operators
- Selection rules
	- Which method to use for a (sub)goal
		- E.g., to delete some text (individual preferences apply!)
- Prof. Jan Borchers: Designing Interactive Systems I (WS 15/16) 4

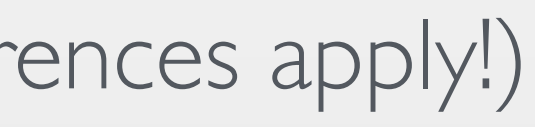

## GOMS: Components

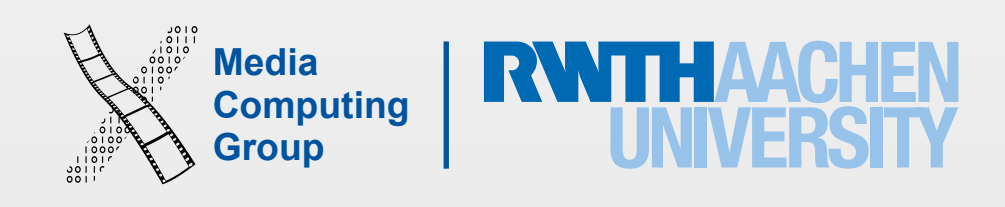

- GOAL: HIGHLIGHT-ARBITRARY-TEXT
- 1. MOVE-CURSOR-TO-BEGINNING 1.10s
- 2. CLICK-MOUSE-BUTTON 0.20s
- 3. MOVE-CURSOR-TO-END 1.10s
- 4. SHIFT-CLICK-MOUSE-BUTTON 0.48s
- 5. VERIFY-HIGHLIGHT 1.35s

## Sample Method and Operators

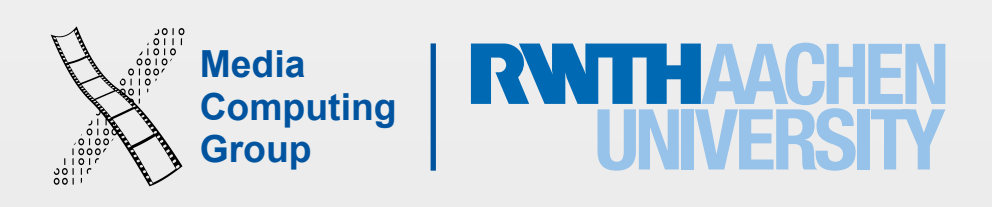

- GOMS (Card, Moran, and Newell 1983)
	- Model of goals, operators, methods, selection rules
	- Predict time an experienced worker needs to perform a task in a given interface design
- Keystroke-level GOMS model (simplified version)
	- Comparative analyses of tasks that use mouse (GID) and keyboard
	- Correct ranking of performance times using different interface designs
- CPM-GOMS (critical path method)
	- Computes accurate absolute times
	- Considers overlapping time dependencies
- NGOMSL (natural GOMS language)
	- Considers non-expert behavior (e.g., learning times)
- Prof. Jan Borchers: Designing Interactive Systems I (WS 15/16)  $\sigma$

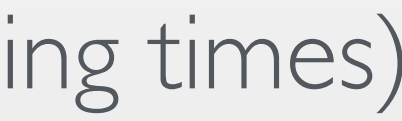

### Variants Of Goms

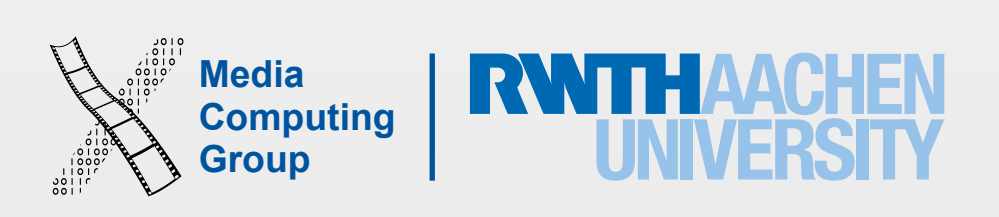

- 
- Typical gesture timings
	- Keying  $K = 0.2$  sec (tap key on keyboard, includes immediate corrections)
	- Pointing  $P = 1.1$  sec (point to a position on display)
	- Homing  $H = 0.4$  sec (move hand from keyboard to mouse or v.v.)
	- Mentally preparing  $M = 1.35$  sec (prepare for next step, routine thinking)
	- Responding R (time a user waits for the system to respond to input)
- Responding time R effects user actions
	- Causality breakdown after 100 ms
	- User will try again after  $250 \text{ ms} \Rightarrow \text{R}$
	- Give feedback that input received & recognized
- Prof. Jan Borchers: Designing Interactive Systems I (WS 15/16) 7

### Keystroke-Level Model

• Execution time for a task  $=$  sum of times required to perform the serial elementary gestures of the task

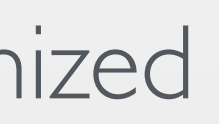

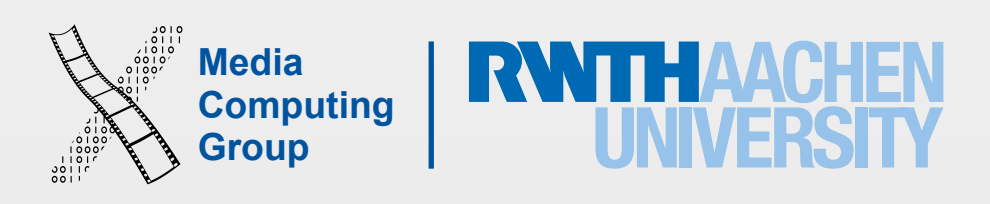

- List required gestures
	- E.g., HK = move hand from mouse to keyboard and type a letter
- Compute mental preparation times Ms
	- Difficult: user stops to perform unconscious mental operations
	- Placing of Ms described by rules
- Add gesture timings
	- E.g., HMPK = H + M + P + K = 0.4 + 1.35 + 1.1 + 0.2 = 3.05 sec
- Rule terminology
	- String: sequence of characters
	- Delimiter: character marking beginning (end) of meaningful unit
	- Operators: K, P, and H
	- Argument: information supplied to a command
- Prof. Jan Borchers: Designing Interactive Systems I (WS 15/16) 8

### Keystroke-Level Calculation

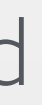

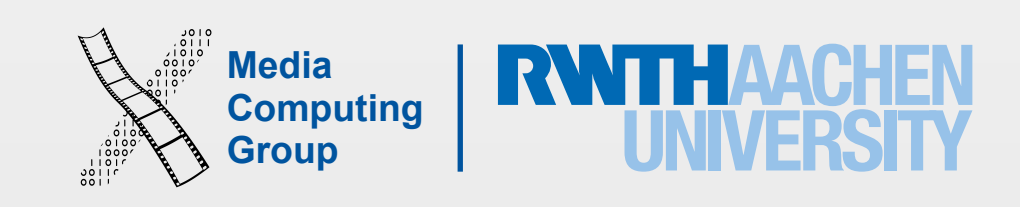

• Place Ms in front of Ps that select commands, but not Ps that select arguments for the

• Delete M between two operators if the second operator is fully anticipated in the previous one

• Rule 2, deletion of Ms within cognitive units (contiguous sequence of typed characters that form a

- Rule 0, initial insertion for candidate Ms
	- Insert Ms in front of all Ks
	- commands
- Rule 1, deletion of anticipated Ms
	- - E.g.,  $PMK \Rightarrow PK$
- name)
	- In a string of MKs that form a cognitive unit, delete all Ms except the first
		- E.g., "Is $\varphi$ "  $\Rightarrow$  MK MK MK  $\Rightarrow$  MK K MK
- Prof. Jan Borchers: Designing Interactive Systems I (WS 15/16) 9

## Rules for Placing Ms

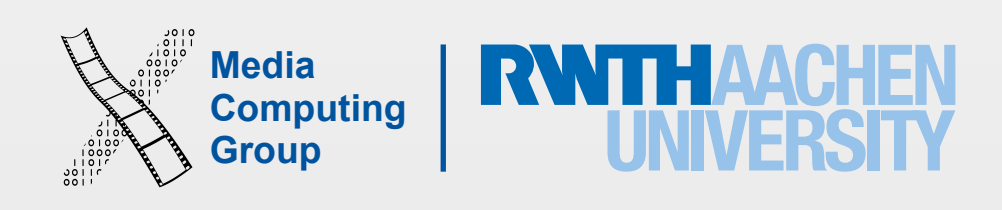

- Rule 3, deletion of Ms before consecutive terminators
	- If K is redundant delimiter at end of a cognitive unit, delete the M in front of it
		- $\cdot$  E.g., "blass"  $\Rightarrow$  M 3K MK MK  $\Rightarrow$  M 3K MK K
- Rule 4, deletion of Ms that are terminators of commands
	- varying strings)
		- E.g., "cleare"  $\Rightarrow$  M K K K K K M K  $\Rightarrow$  M K K K K K K K
			- 'ls,' on the other hand, can take arguments and Rule 4 cannot be applied there.
- Rule 5, deletion of overlapped Ms
	- Do not count any M that overlaps an R
		- E.g., user waiting for computer response
- Prof. Jan Borchers: Designing Interactive Systems I (WS 15/16) 10

• If K is a delimiter that follows a constant string then delete the M in front of it (not for arguments or

Note that the 'clear' command does not take any arguments, and is therefore a constant string.

## Rules for Placing Ms

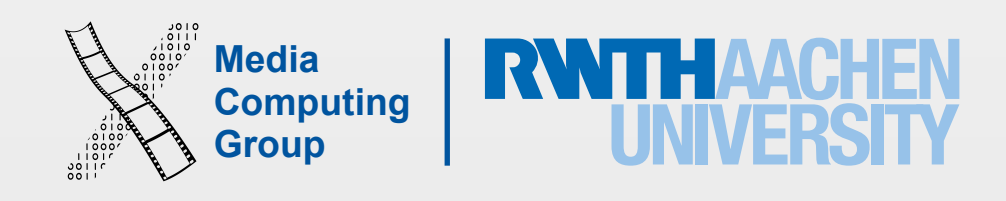

- Convert from degrees Fahrenheit (F) to Celsius (C) or vice versa, requests equally distributed
- Use keyboard or mouse to enter temperature
- and sign), and no typing errors

Prof. Jan Borchers: Designing Interactive Systems I (WS 15/16) 11

• Assume active window awaiting input, an average of four typed characters (including point

• Task: create and analyze your own interface!

### Exercise: Temperature Converter

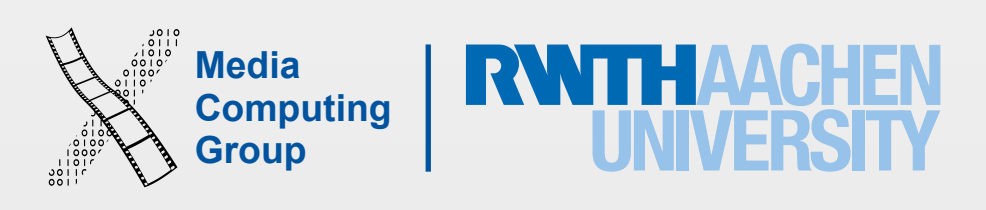

### The Dialog Box Solution with Radio Buttons…

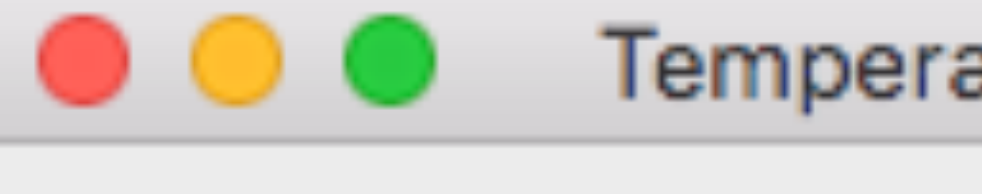

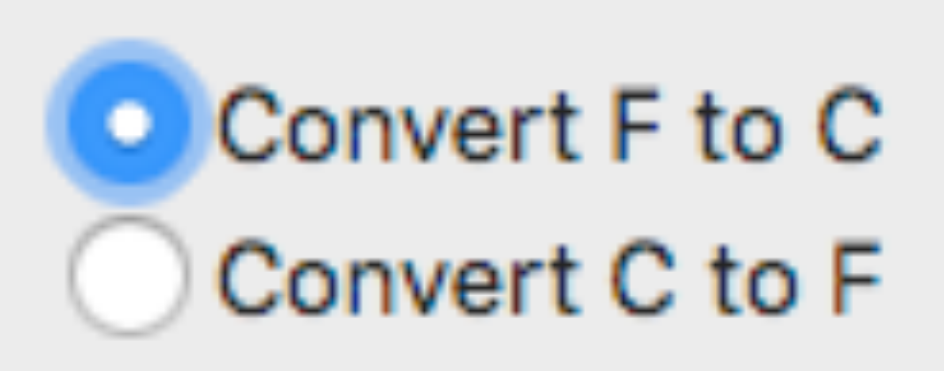

23.7

12 Prof. Jan Borchers: Designing Interactive Systems I (WS 15/16)

**Temperature Converter** 

Choose which conversion is desired, then type the temperature and press Enter

74.66

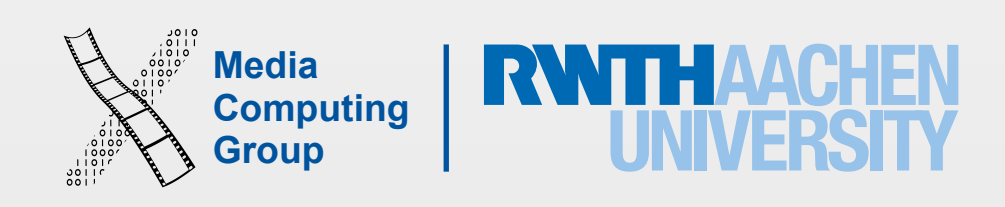

- Case 1: select conversion direction
	- Move hand to mouse, point to desired button, click on radio button (HPK)
	- Move hands back to keyboard, type four characters, tap enter (HPK HKKKK K)
	-
	- Rule I (deletion of anticipated M's): (HMP\_K HMKMKMKMK MK)
	- Rule 2 (deletion of M's within cog. units): (HMP\_K HMK\_K\_K\_K MK)
	- Result: HMPK HMKKKK MK
	- Estimated time  $= 7.15$  sec
- Case 2: correct conversion direction already selected
	- MKKKKMK  $=$  3.7 sec
- Average time  $= (7.15 + 3.7) / 2 = 5.4$  sec
- Prof. Jan Borchers: Designing Interactive Systems I (WS 15/16) 13
- Rule 0 (insert M's): (HMPMK HMKMKMKMK MK)
	-
	-

### …And Its Keystroke-Level Model

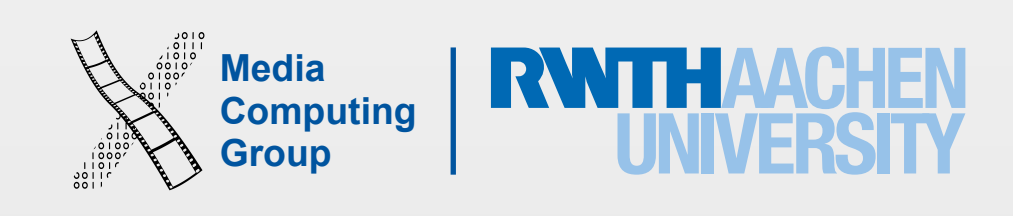

• Execution (& learning) times of trained, routine users for repetitive tasks (goals), leading to

• Can be linked to other costs (purchase, change, update system), resulting in \$\$\$ answers

- cost of training, daily use, errors
	-
	- Use to model alternative system offers
		- E.g., "new NYNEX computers cost \$2M/year more" [Gray93]
- Estimate effects of redesign
	- Training cost vs. long-term work time savings
- Starting point for task-oriented documentation
	- Online help, tutorials, …
- Don't use for casual users or new UI techniques
	- Operator times not well defined
- Prof. Jan Borchers: Designing Interactive Systems I (WS 15/16) 14

### GOMS Results

# Measuring Interface Efficiency

- How fast can you expect an interface to be?
- Information as quantification of amount of data conveyed by a communication (Information theory)
	- E.g., speech, messages sent upon click…
- design
- Information-theoretic efficiency  $E =$ 
	- $E \in [0, 1]$  (e.g.,  $E = 0$  for providing unnecessary information)
- Character efficiency =

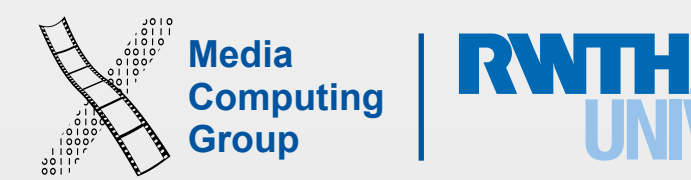

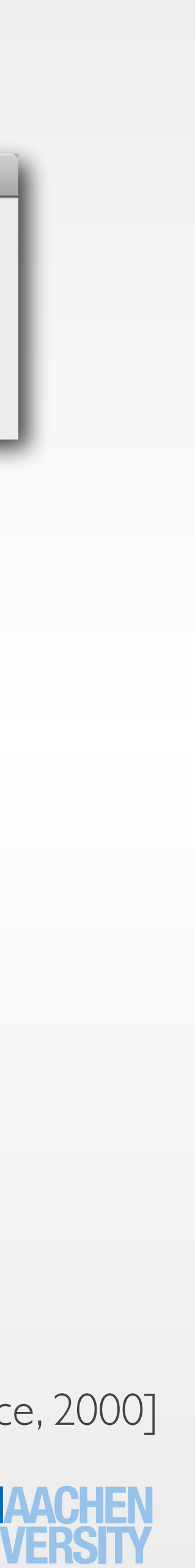

OK.

Prof. Jan Borchers: Designing Interactive Systems I (WS 15/16) 15

Word has finished searching the document.

• Lower bound on amount of information required for task is independent of interface

Info supplied by user

Minimal info required for the task

Number of characters entered in the UI

Minimal number of characters required for the task

[Jef Raskin: The Humane Interface, 2000]

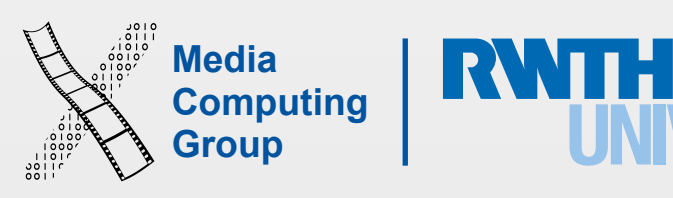

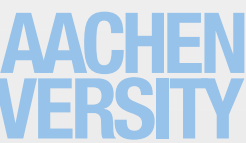

- Information is measured in bits
	- I bit represents choice between 2 alternatives
- n equally likely alternatives
	- Total information amount:  $log2(n)$
	- Information per alternative: (1/n)log2(n)
- n alternatives with different probabilities  $p(i)$ 
	- Information per alternative: p(i)log2(1/p(i))
	- $\cdot$  Total amount  $=$  sum over all alternatives
- Consider situation as a whole
	- Probability of messages required
	- Information measures freedom of choice (information ≠ meaning)
- Prof. Jan Borchers: Designing Interactive Systems I (WS 15/16) 16

## Quantify Amount of Data

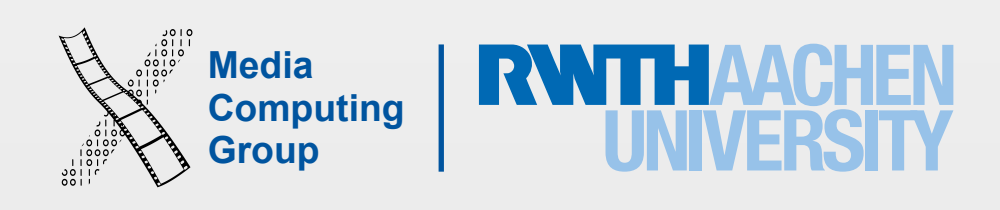

- Input assumptions (given)
	- 50% Fahrenheit, 50% Degree Celsius
	- 75% positive, 25% negative
	- only decimal input (no integer numbers)
	- All digits are equally likely
	- Only four characters input

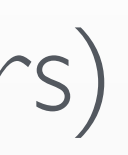

### Example: Temperature Converter

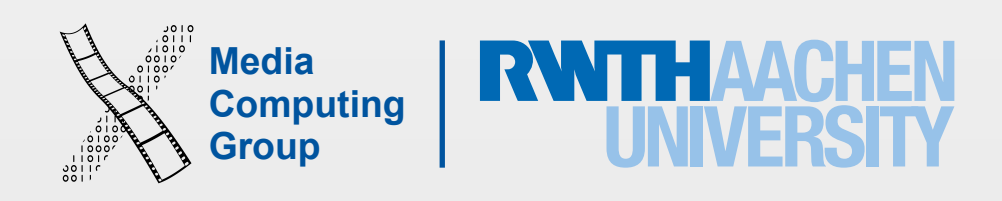

- Keystroke efficiency
	- Type C or F, value, enter: M K K K K K M K  $\Rightarrow$  3.9 sec (char. eff. 67 %)
	- Type value, then C or F: M K K K K M K  $\Rightarrow$  3.7 sec (char. eff. 80%)
	- Bifurcated: M K K K  $K = 2.15$  sec (char. eff. 100 %)

### Example: Temperature Converter

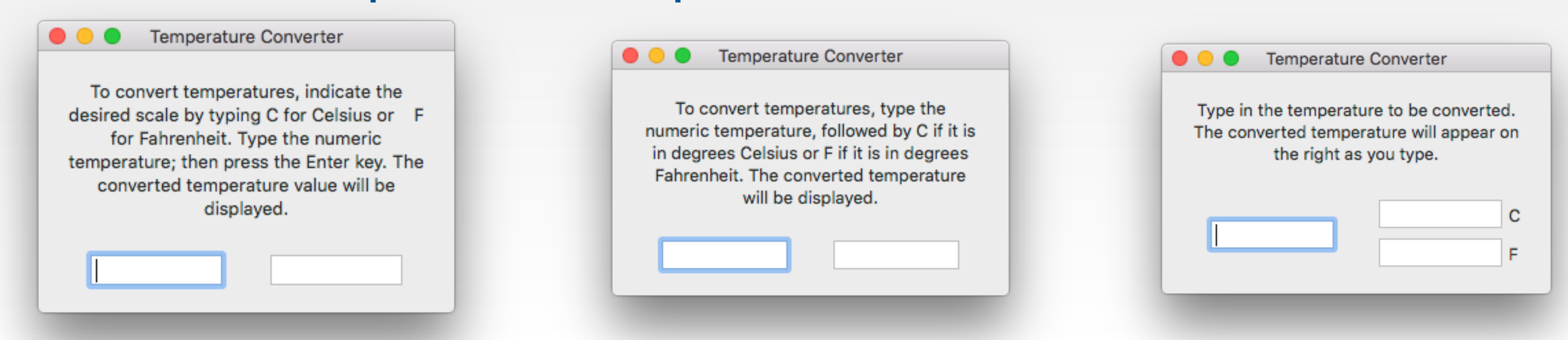

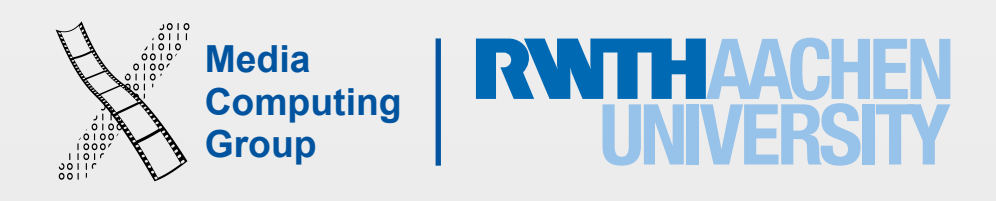

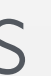

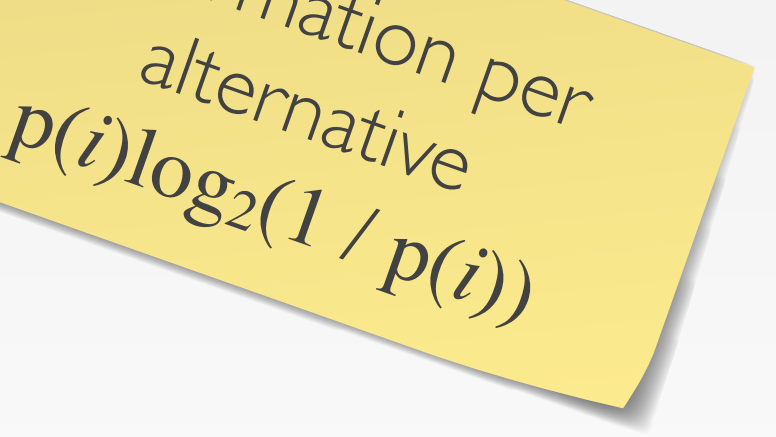

### Example: Temperature Converter

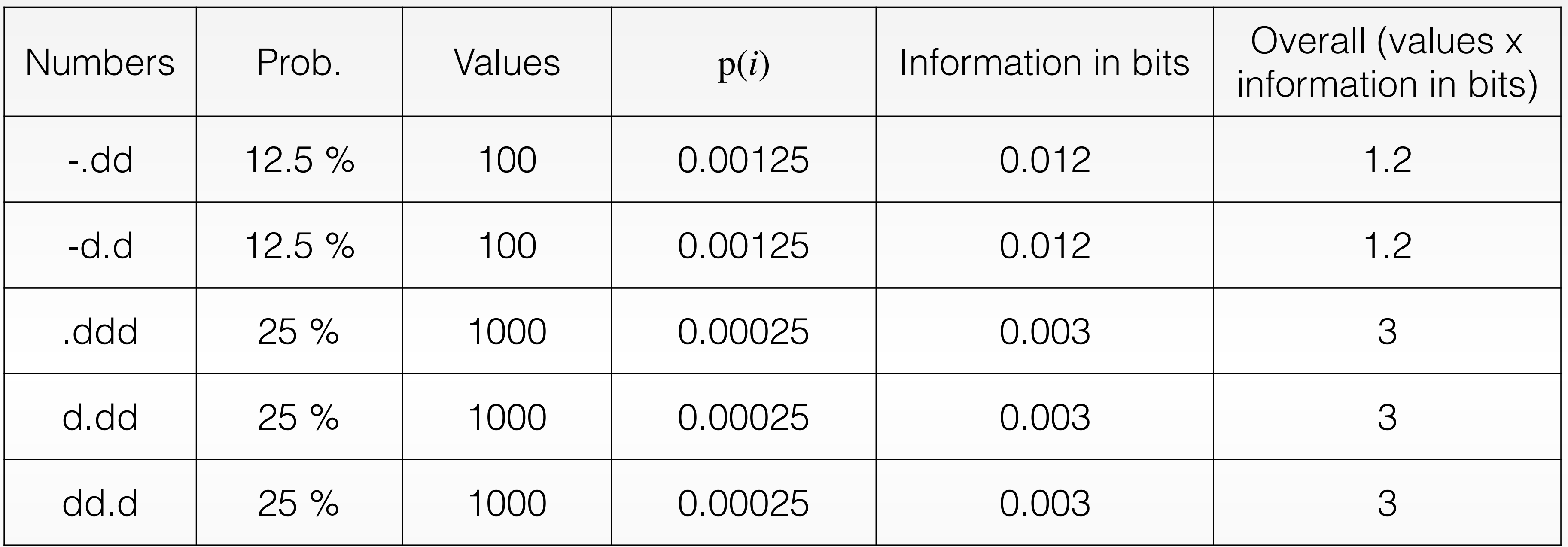

 $\Rightarrow$  Minimal info required for the task = 11.4 bits/message

 $\Rightarrow$  Simple approach: 4  $log_2(12) \approx 14$  bits

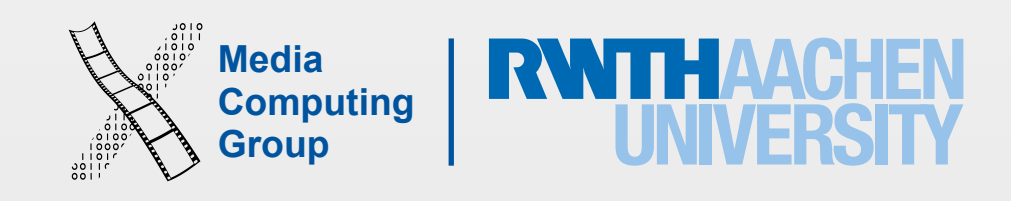

- 11.4 bits
- $\cdot$  Information efficiency:  $E = -$ Info supplied by user
	- 128 keys standard keyboard (5 bits/ke
	- 16 keys numeric keypad:
	- 12 keys dedicated keypad:

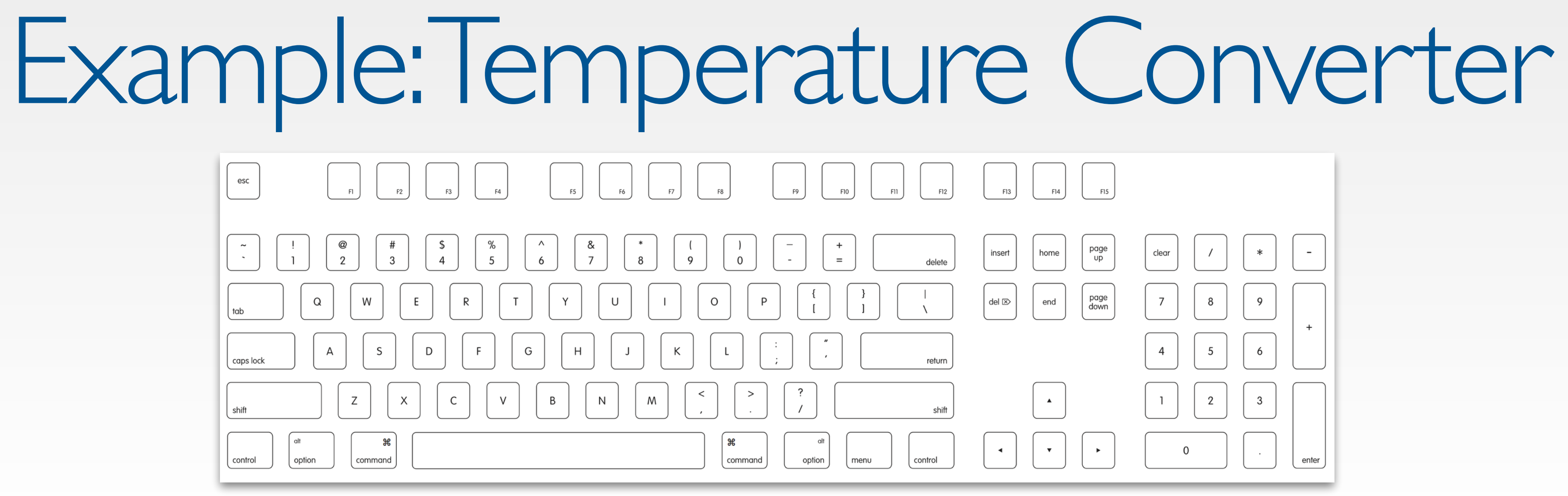

$$
(e \vee)
$$
:  $E = 11.4 / (4 \times 5)$   $\approx 55\%$ 

 $E = 11.4 / (4 \times 4) \approx 70\%$ 

 $E = 11.4 / (4 \times 3.5) \approx 80\%$ 

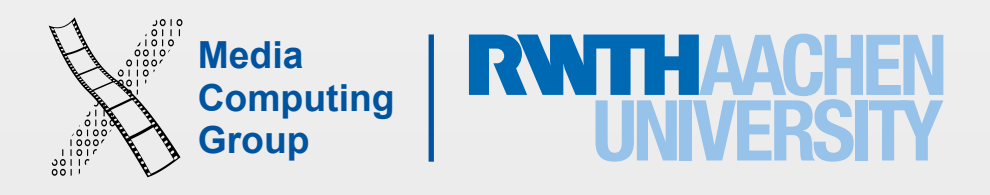

Prof. Jan Borchers: Designing Interactive Systems I (WS 15/16) 21

## Ten Golden Rules of Interface Design

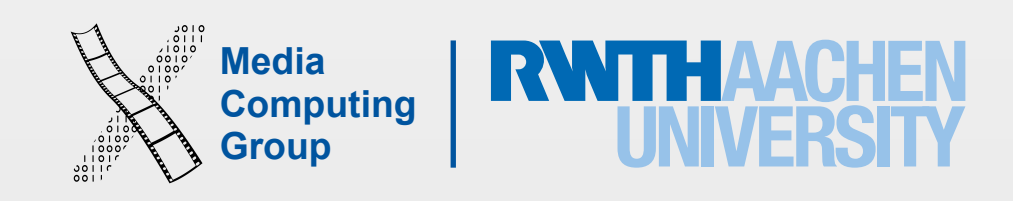

## Ten Golden Rules of Interface Design

1. Keep the interface simple!

2. Speak the user's language!

3. Be consistent and predictable!

4. Provide feedback & be responsive!

5.Minimize memory load!

6. Avoid errors, help to recover, offer undo! 7. Design clear exits and closed dialogs! 8. Include help and documentation! 9. Address diverse user needs! 10. Hire a graphic designer!

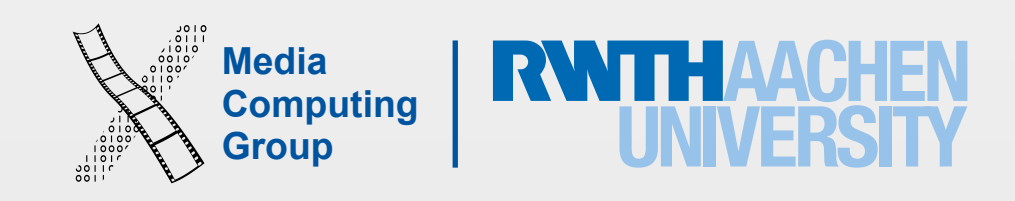

• Honorable goal would be: Next version will have no new features, just be easier to use

- Most important rule
- First design is often too complex & awkward
- Avoid feature creep
	- Some consumers will ask for more and more features
	- But usability must not suffer
	- Experience: 80% of users use only 20% of features (e.g., Word)
	-
	- If pressed, move feature sets out to sub-dialogs

## 1. Keep the Interface Simple!

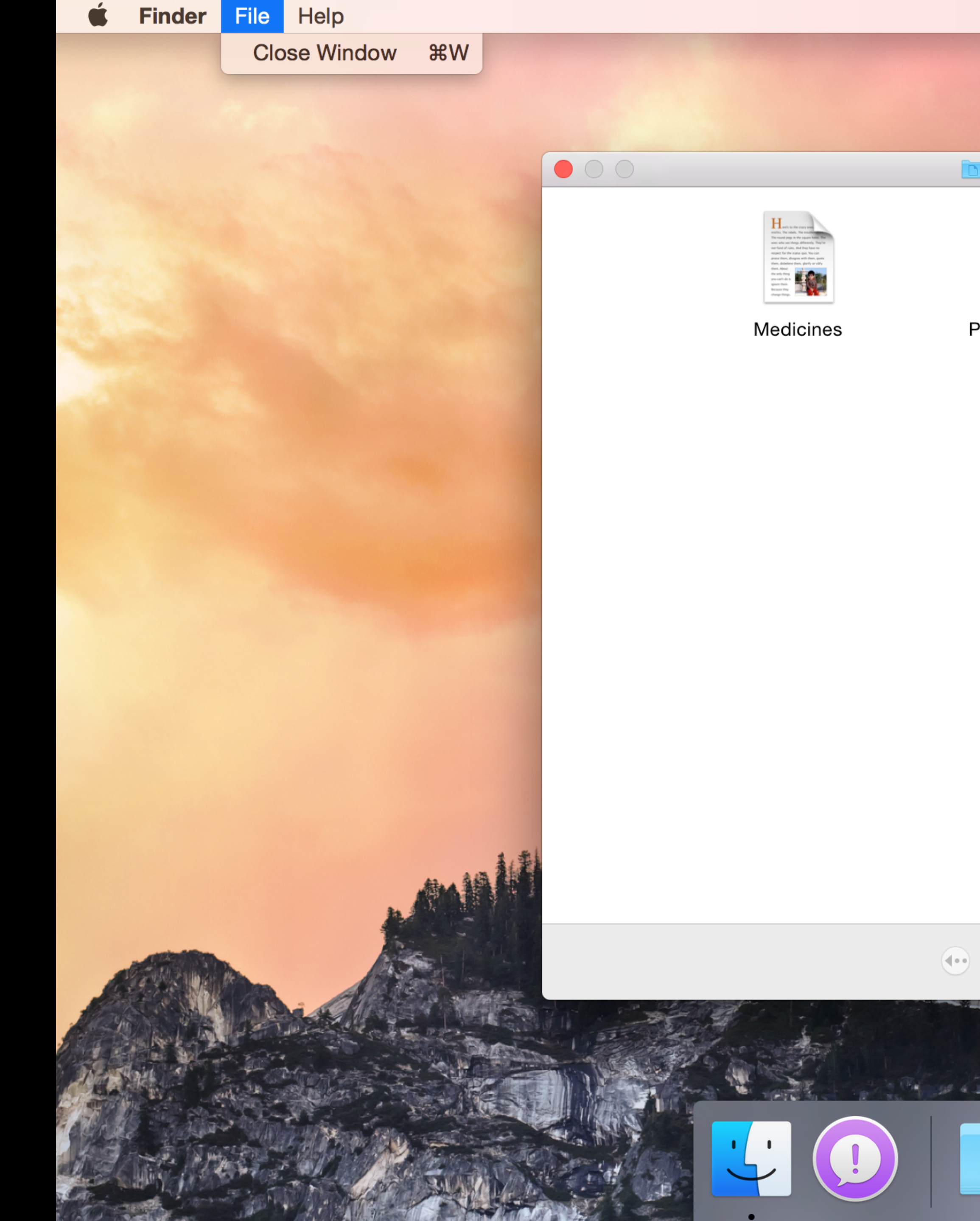

### **D** Documents

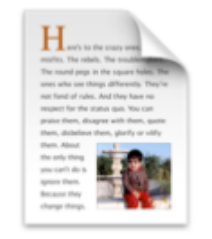

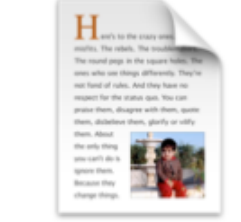

Paris Vacation

 $\bigodot$ 

Shopping List

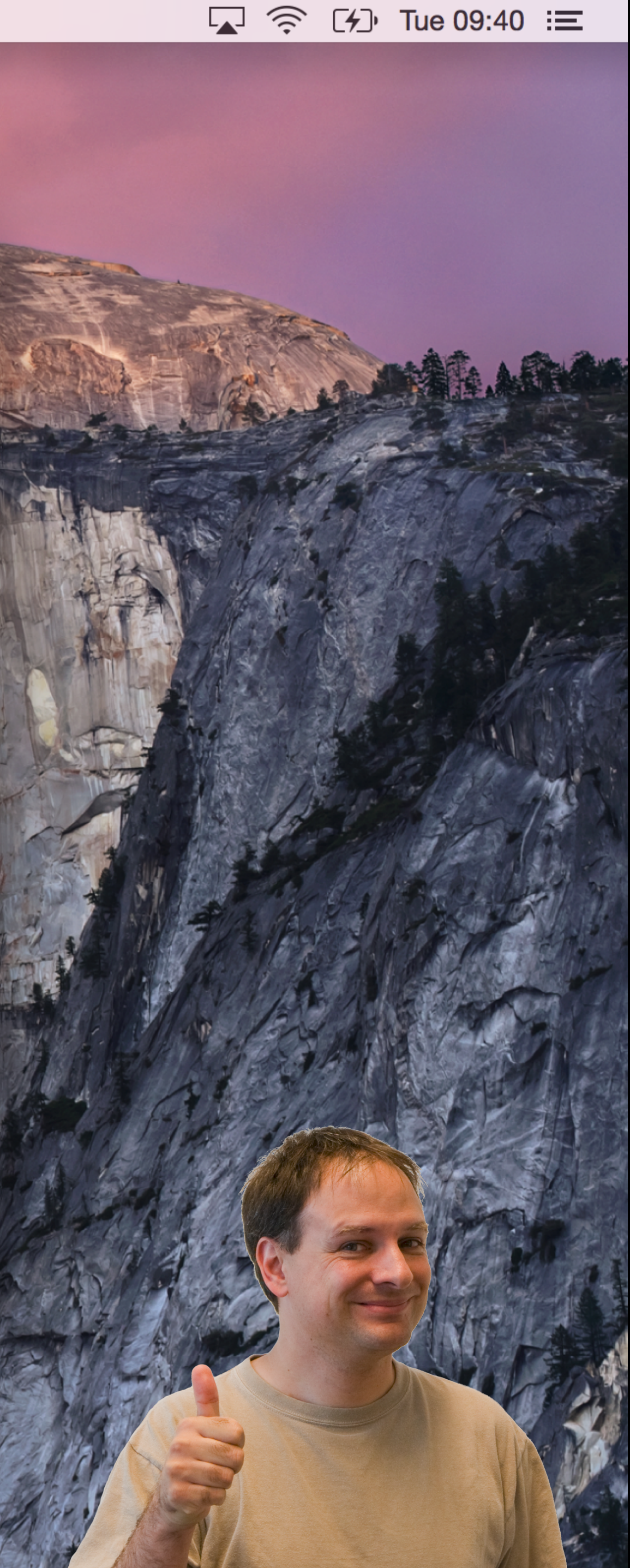

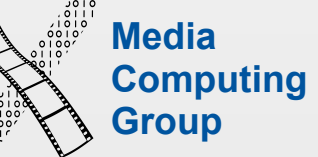

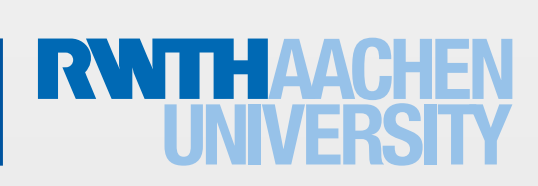

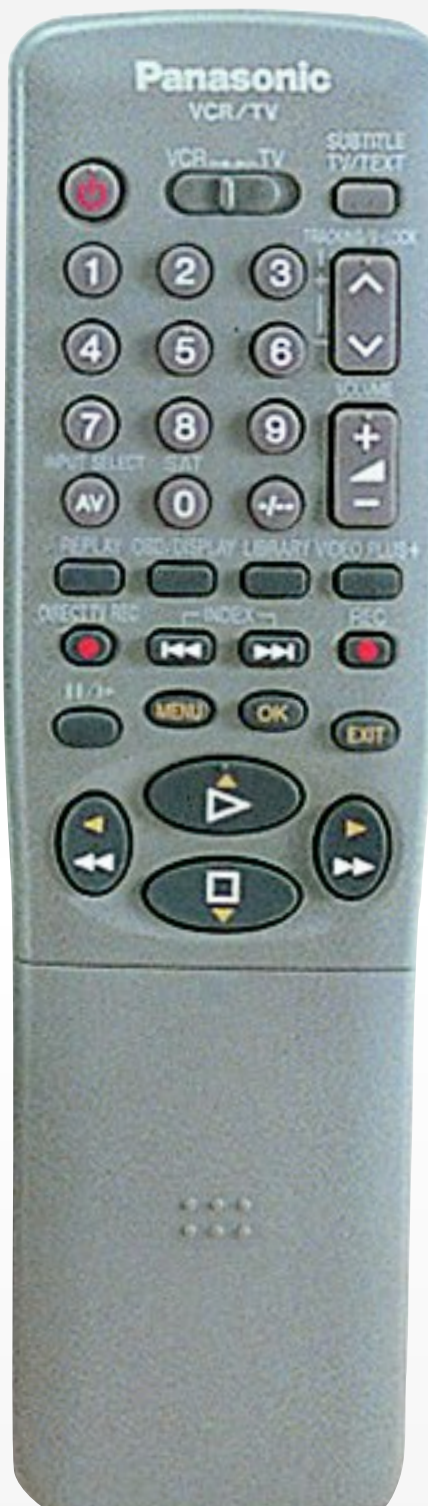

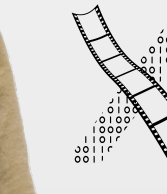

### Example for Feature Creep: VCR

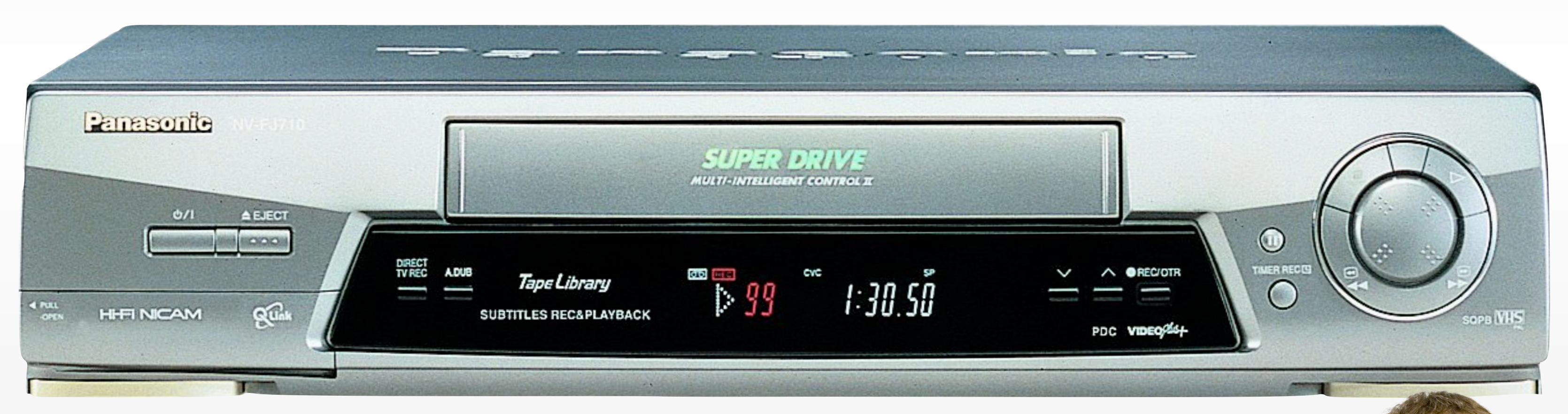

**Media** 

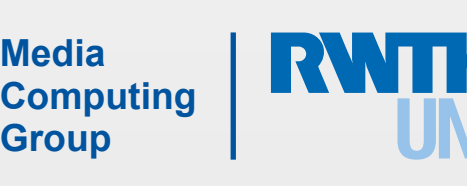

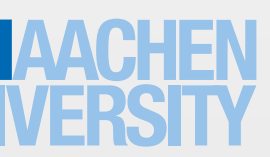

Prof. Jan Borchers: Designing Interactive Systems I (WS 15/16) 26

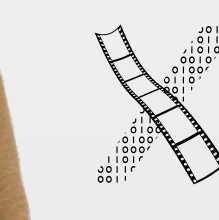

## Example: Simple Alarm Clock

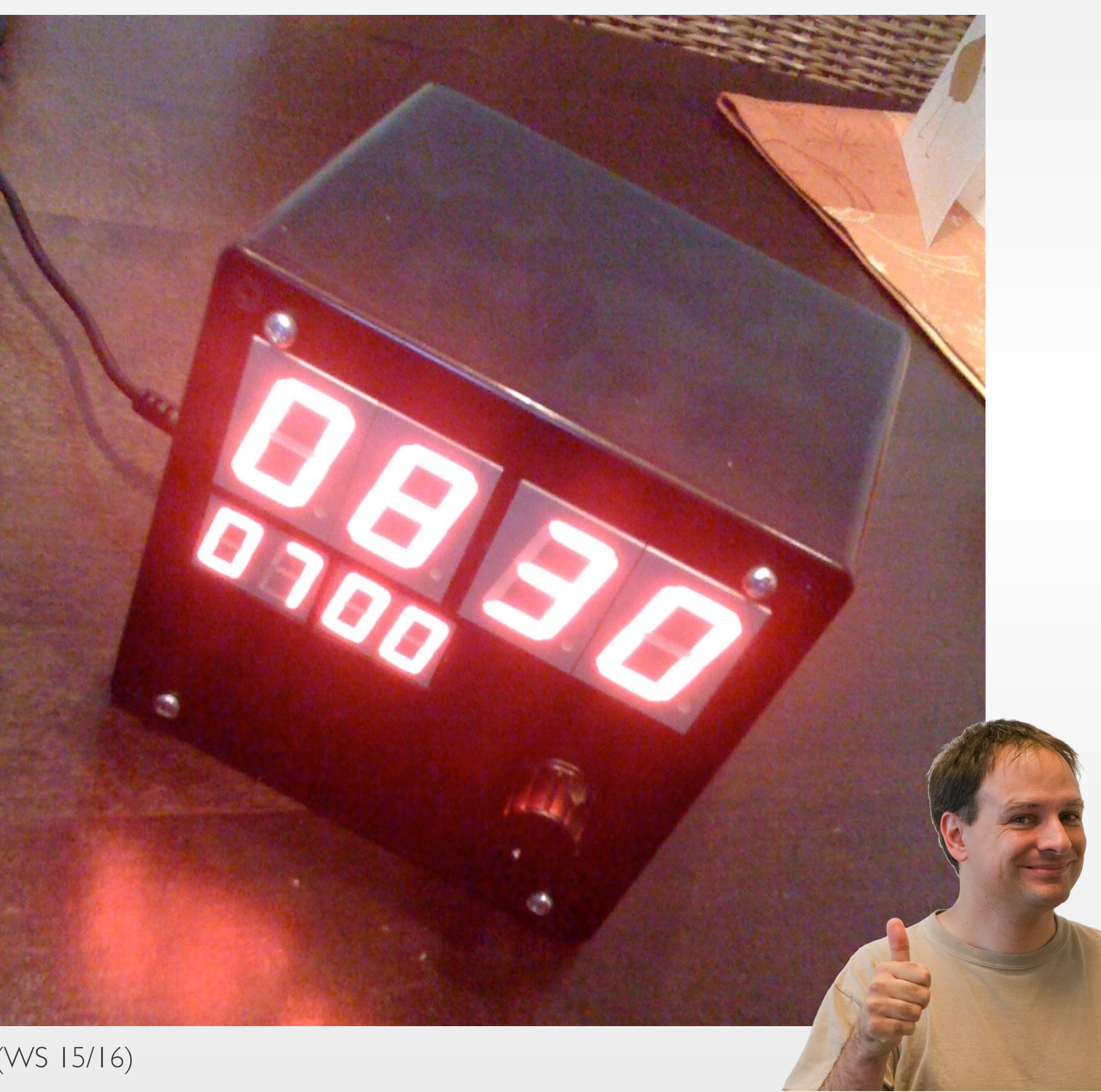

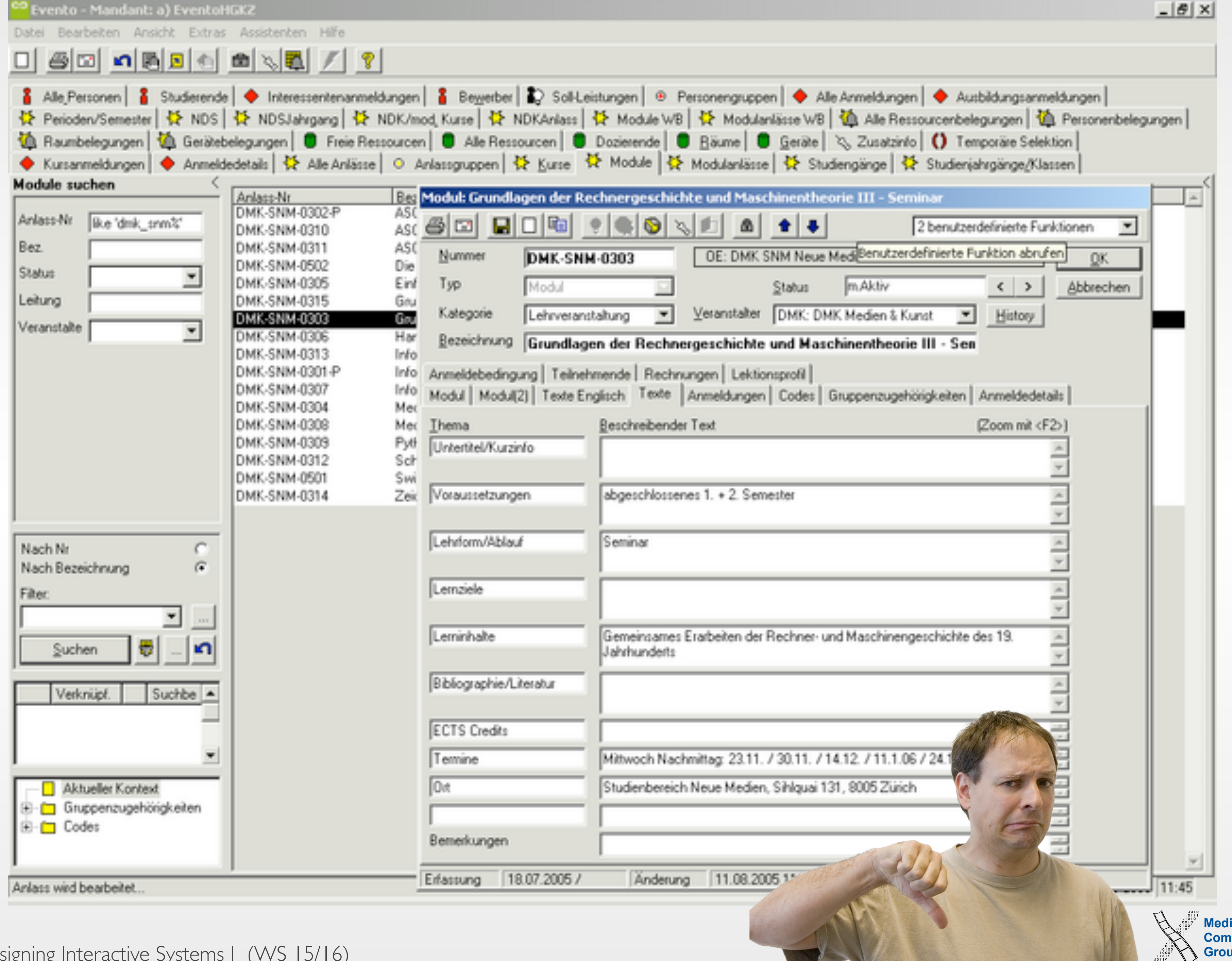

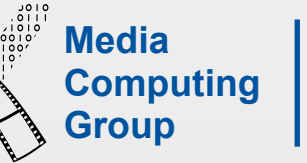

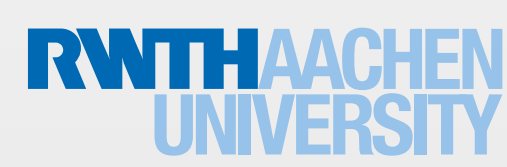

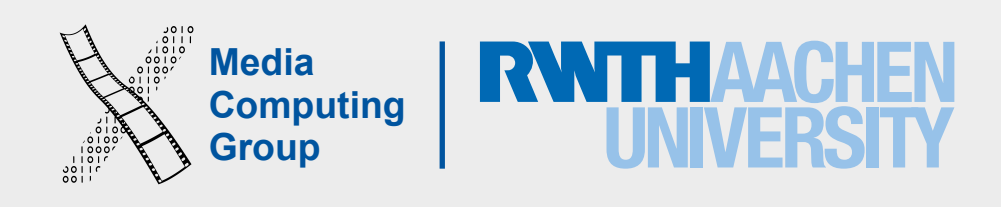

# 2. Speak the User's Language!

- Take words and concepts from the application domain, not technology
- Determine terminology during initial user interviews and task analysis
- Example: "File" means less to an architect who is new to computers than "drawing"
- Applies to words for objects, but also work processes and tasks (e.g., "order")

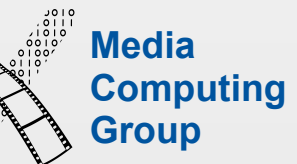

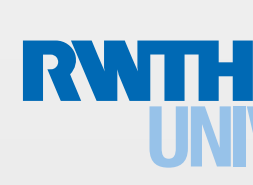

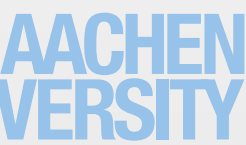

Prof. Jan Borchers: Designing Interactive Systems I (WS 15/16) 29

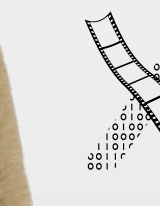

### Example: Telephone Book Menu

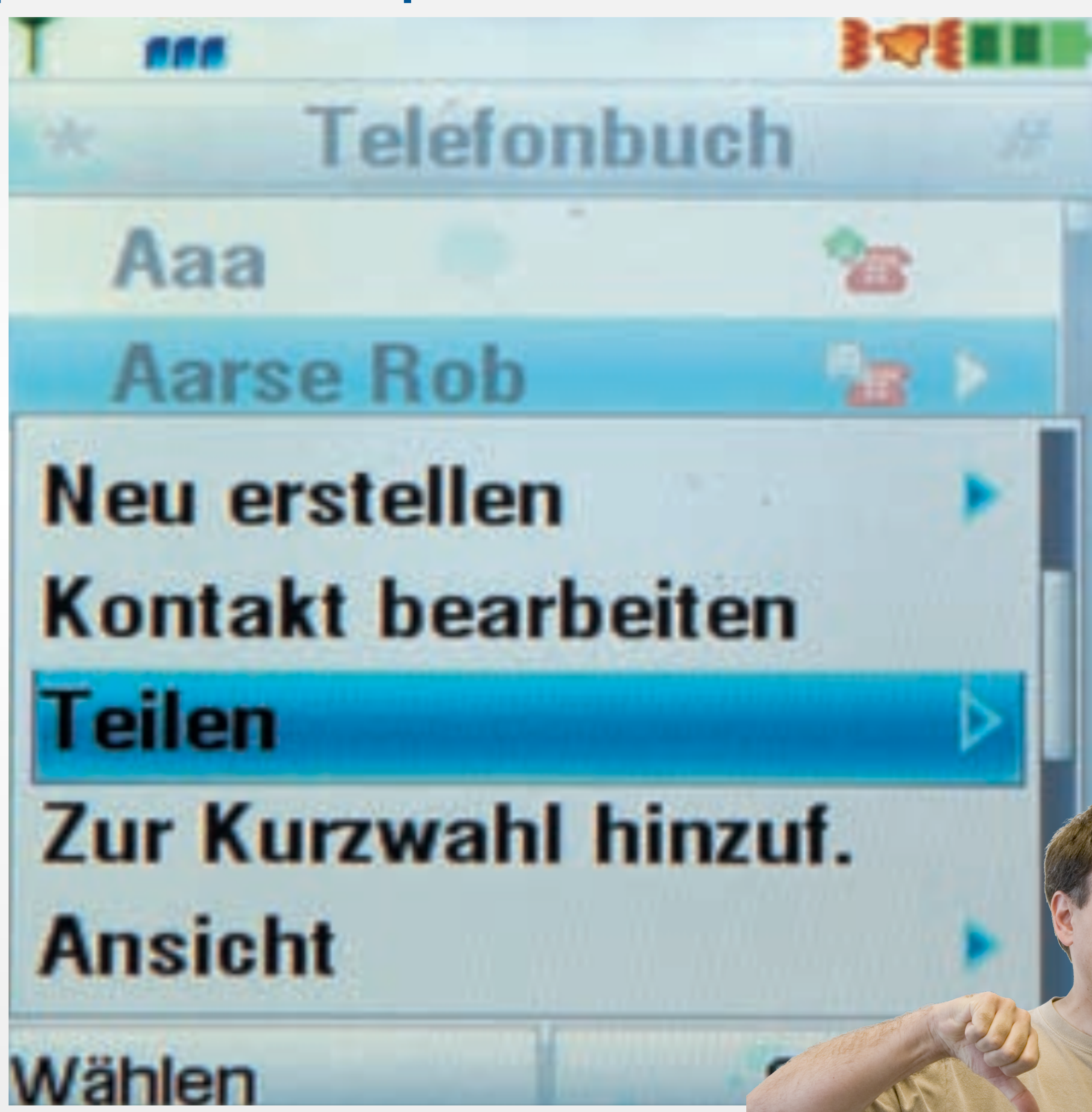

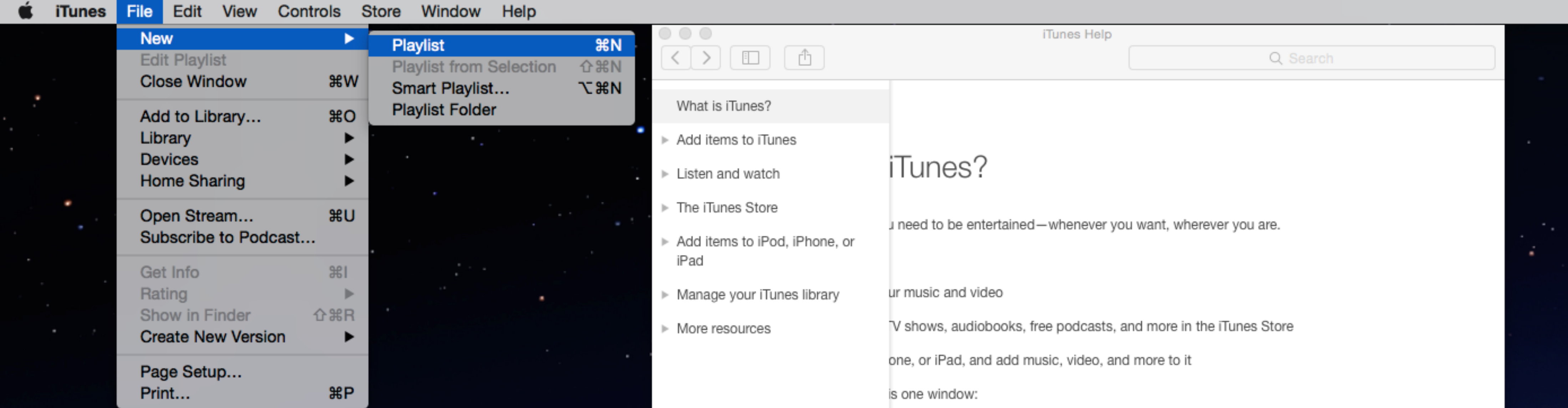

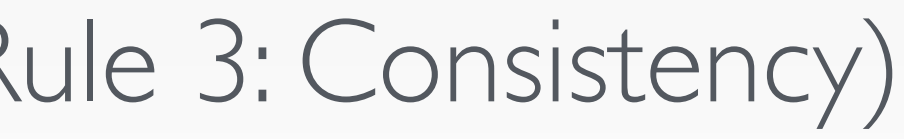

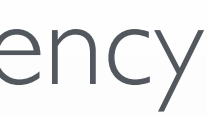

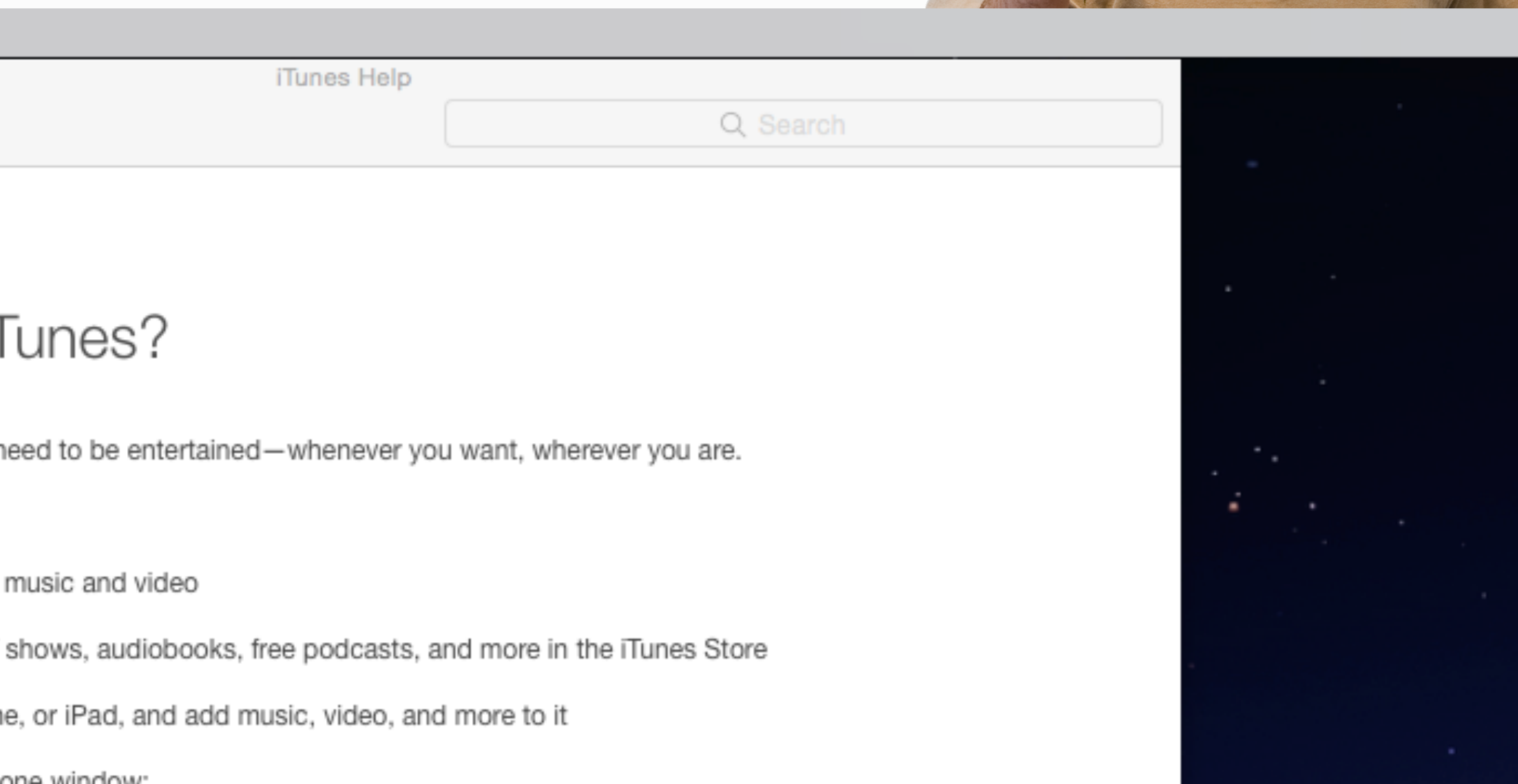

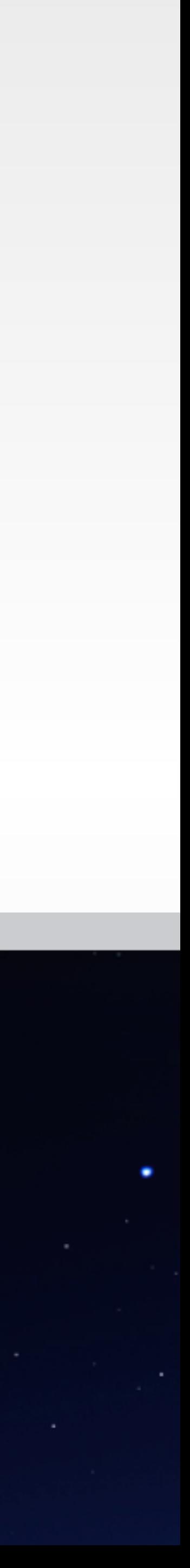

- Talks about "music", "songs", "video", "movies", "playlists", not "files"
	- In menus, dialogs, and online help  $(\Rightarrow R)$
- Exceptions: E.g., "File" menu
	- Conflict with cross-application consistency

### Example: iTunes

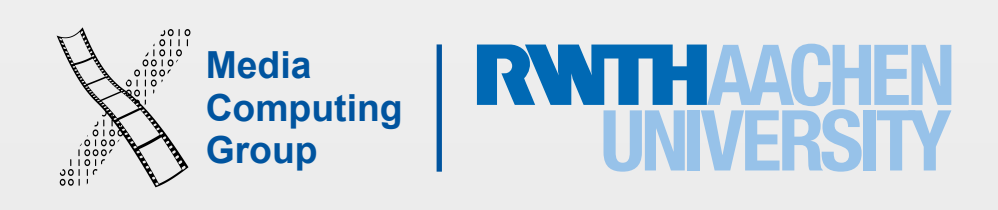

- Consistency is needed across many levels:
	- Similar commands for similar situations
	- Consistent terminology in menus, dialogs, help pages, etc.
	- Consistent fonts, layout, color coding, upper/lower cases, etc. throughout the system
	- Only few obvious exceptions
		- No clear-text echo when entering passwords
		- Extra security check before erasing files, etc.

### 3. Be Consistent and Predictable!

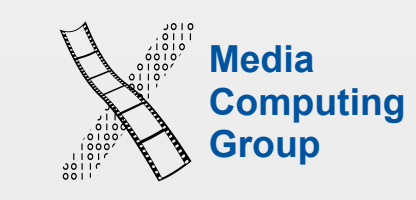

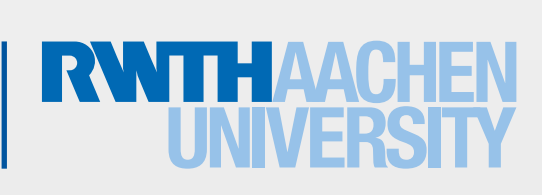

Prof. Jan Borchers: Designing Interactive Systems I (WS 15/16) **Group** (WS 15/16) 32

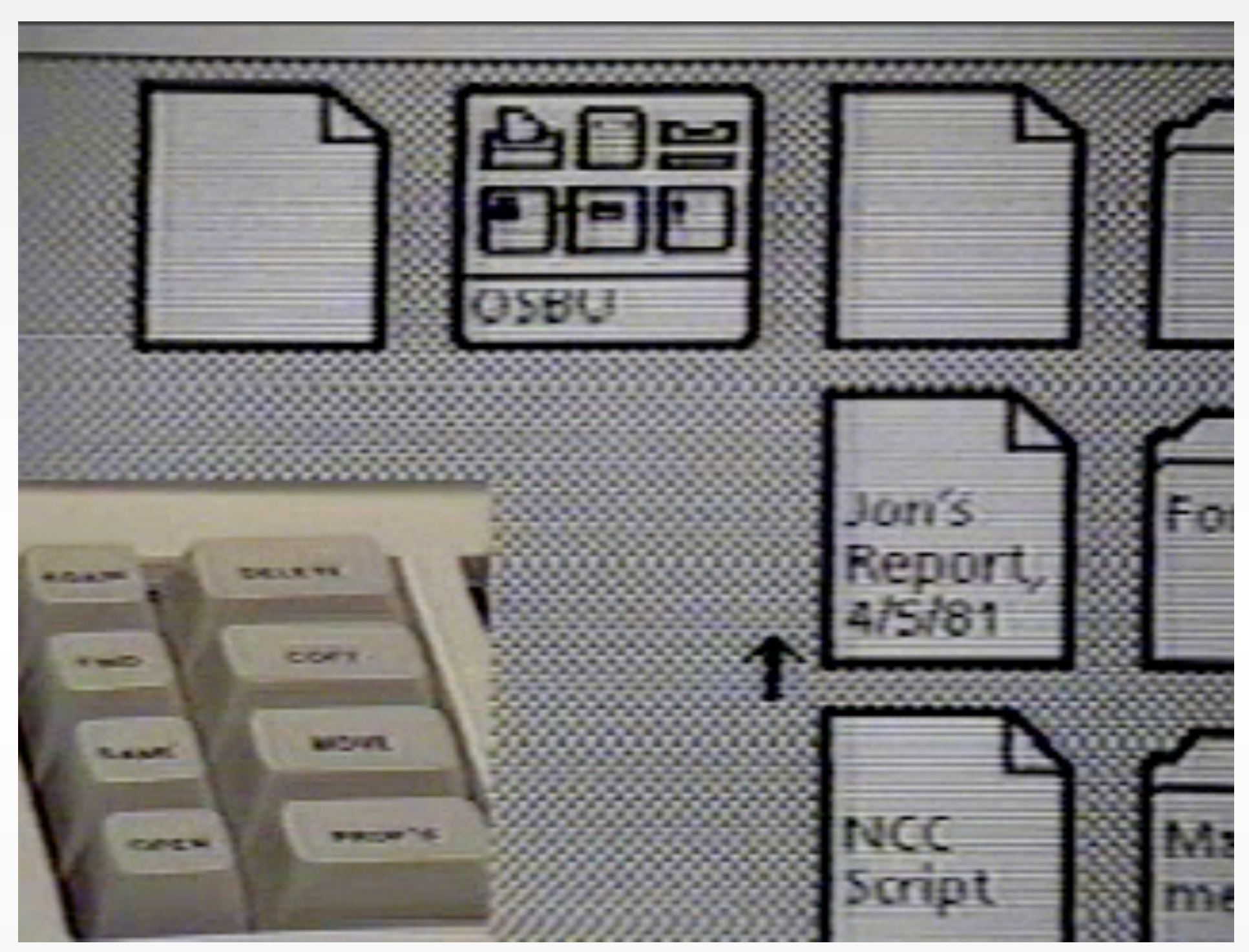

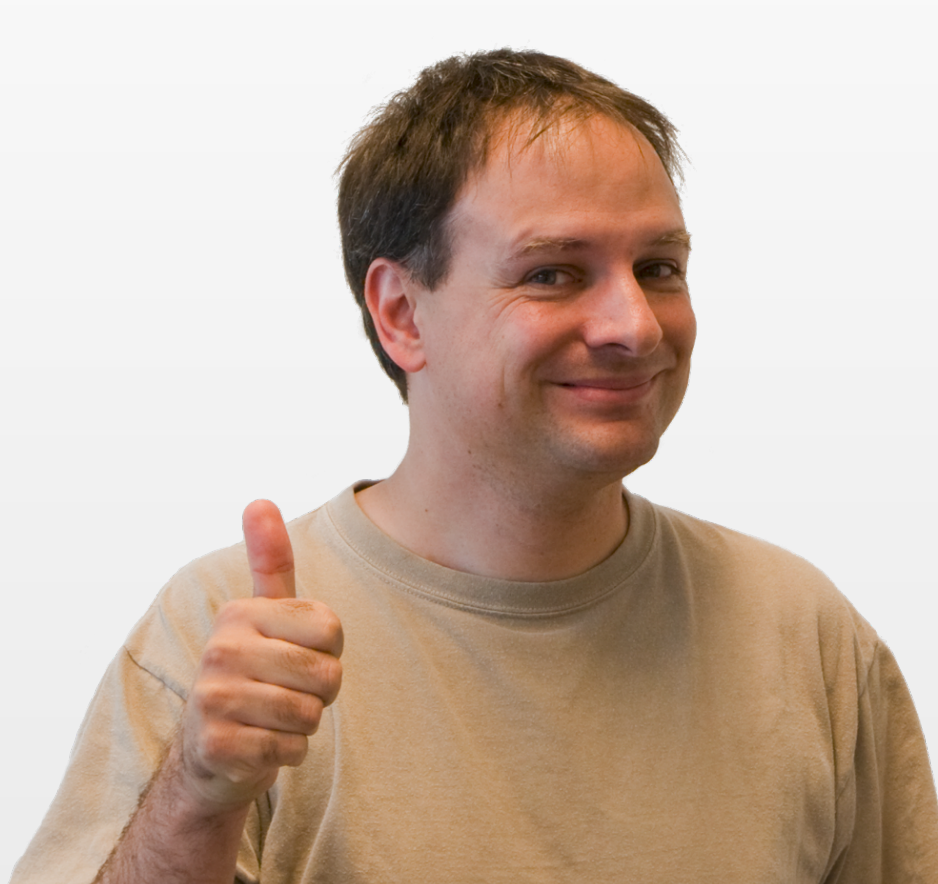

- Same (physical) buttons to copy a file, a word in a text editor, an object in a graphics program, etc.
- Still true today (Cut/Copy/Paste)

### Example: Xerox Star Command Buttons

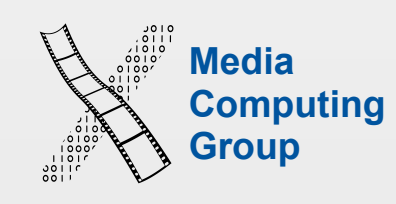

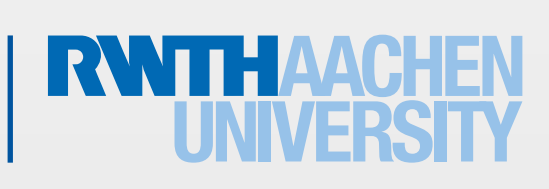

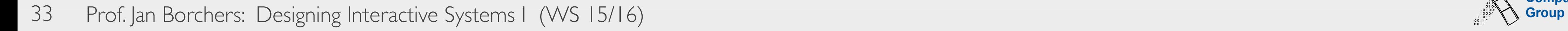

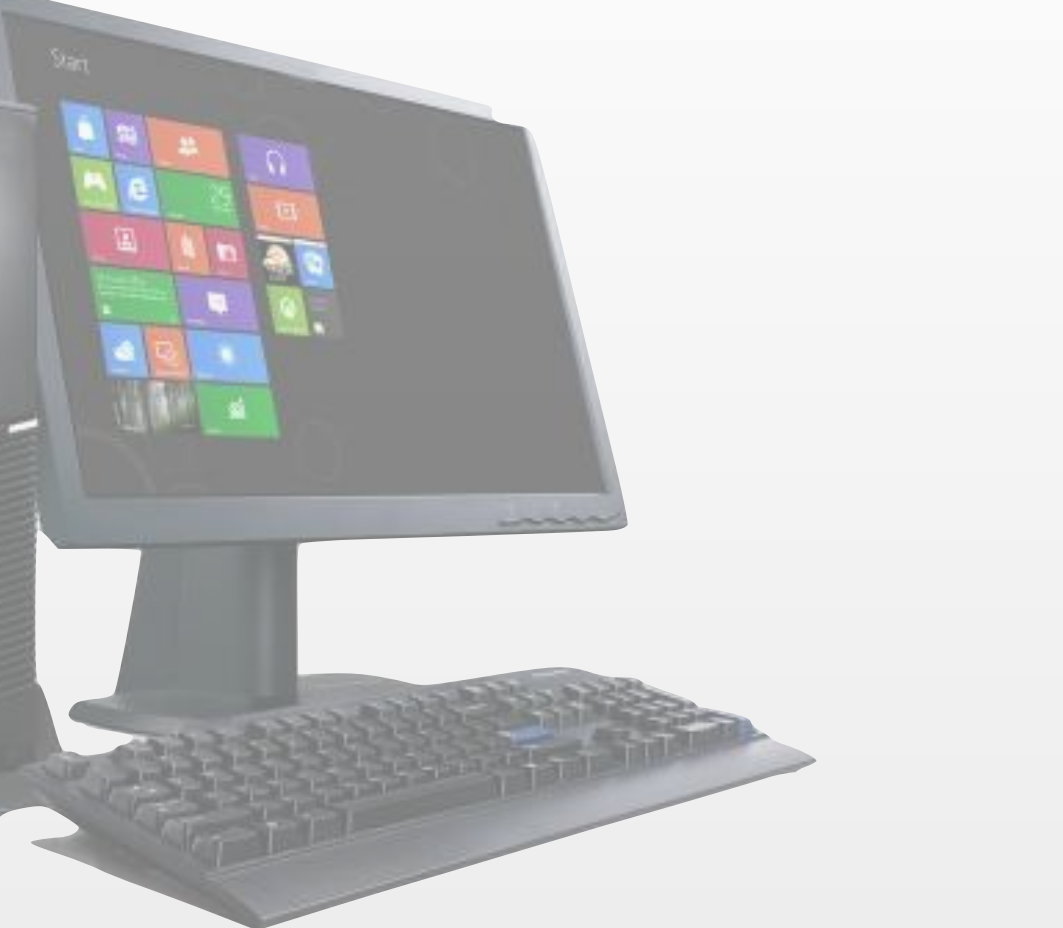

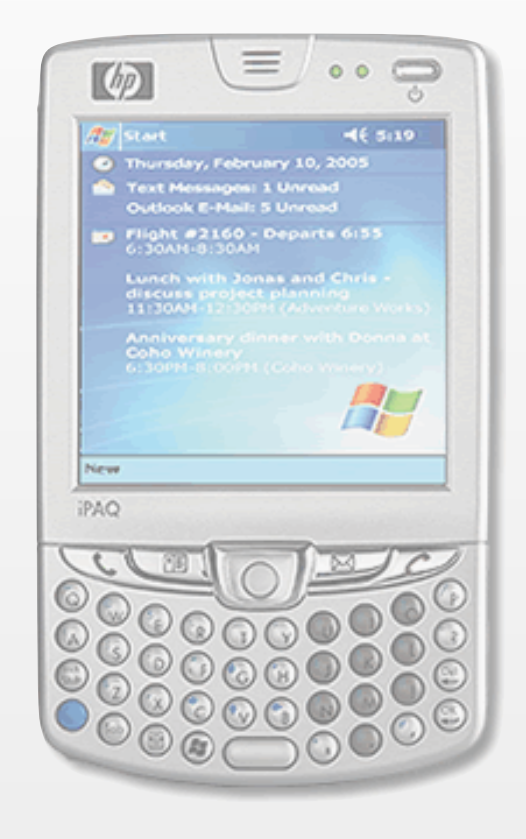

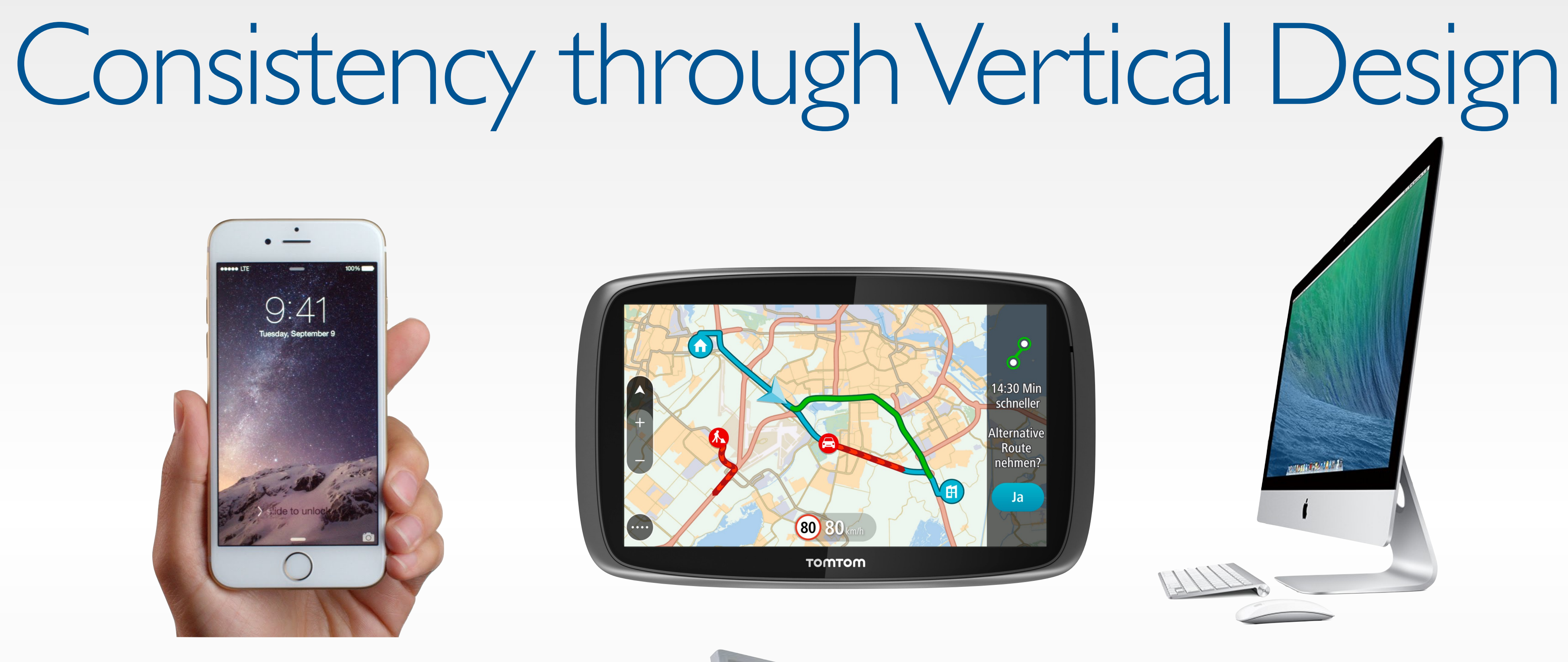

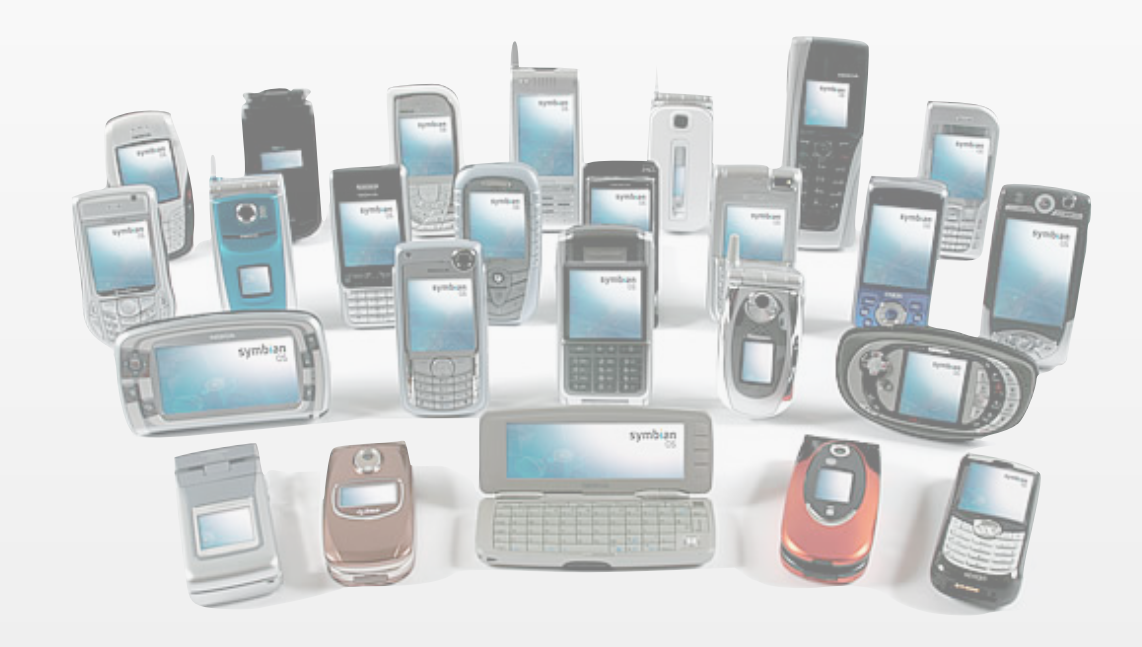

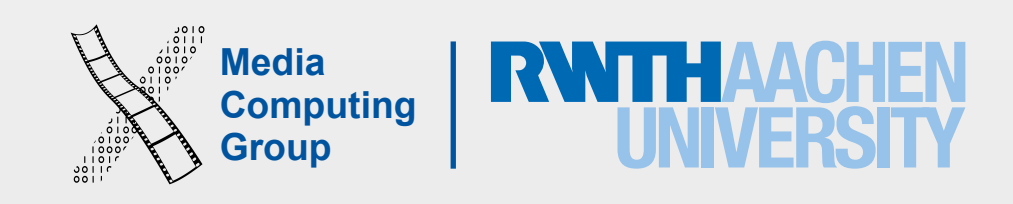

• System should always react so that it minimizes the user's surprise (and therefore,

• …and don't make actions unexpectedly difficult ("...how do I print this in duplex?")

- Follow the "Principle of Least Surprise"
	- confusion and irritation)
- Don't do unexpected things
	-
- Users (especially experts) like to be "in control"
	- They initiate actions, the system responds

### Predictability

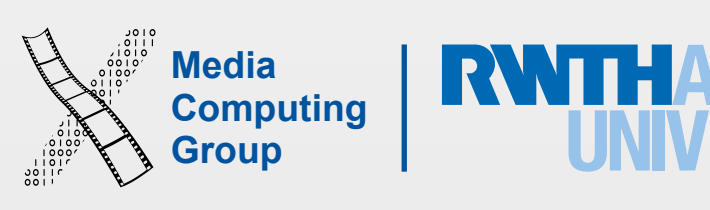

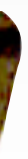

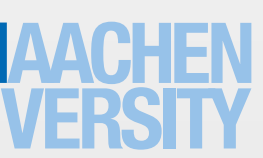

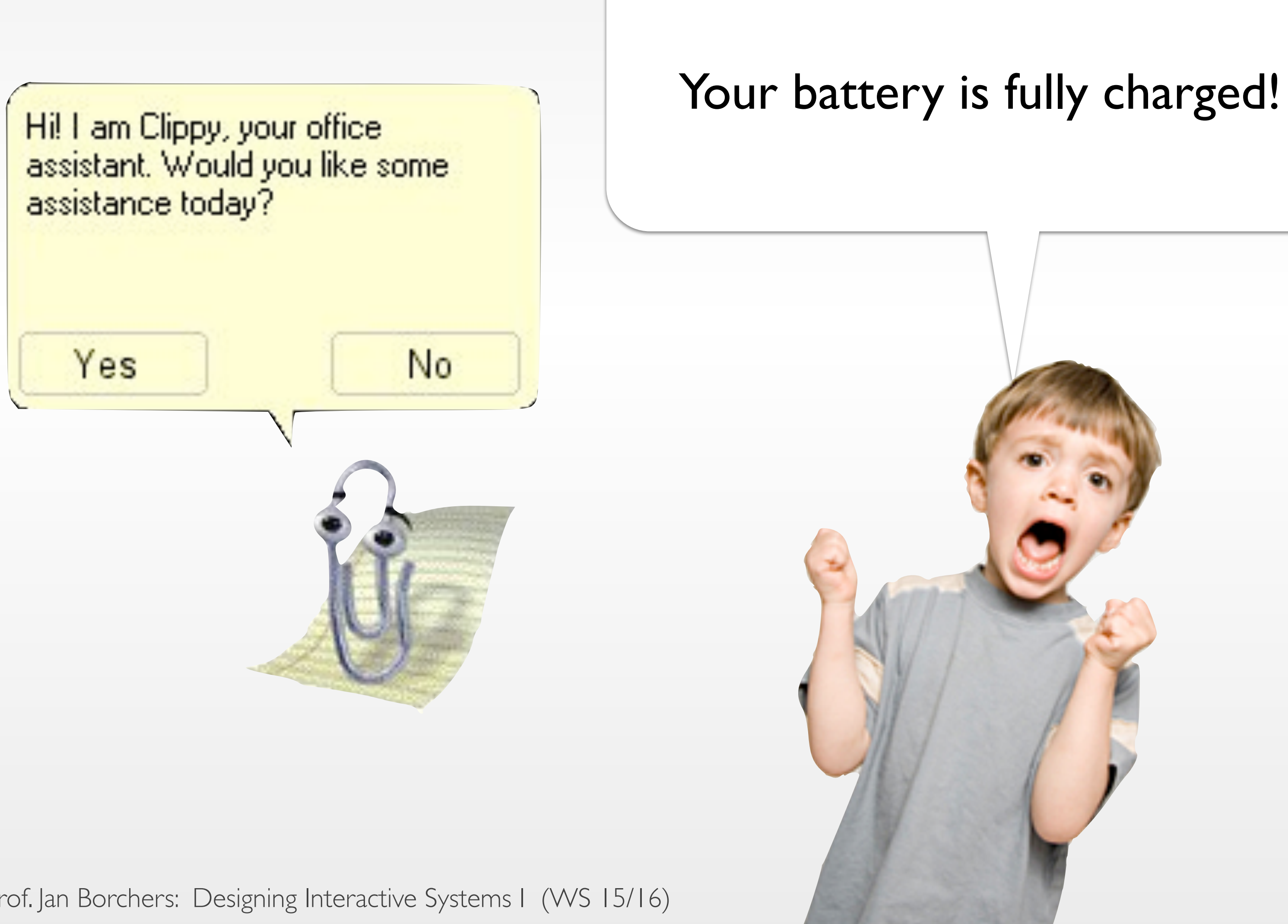

### Principle of Least Surprise

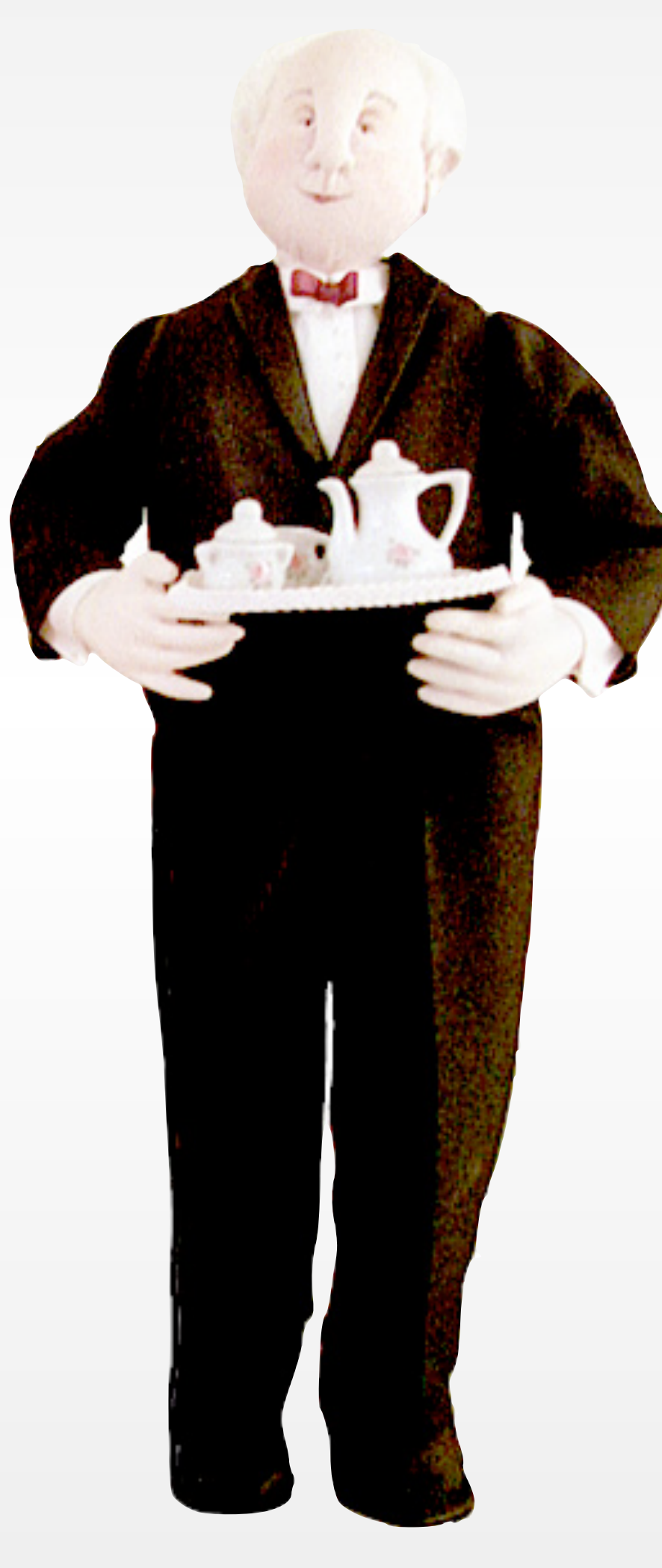

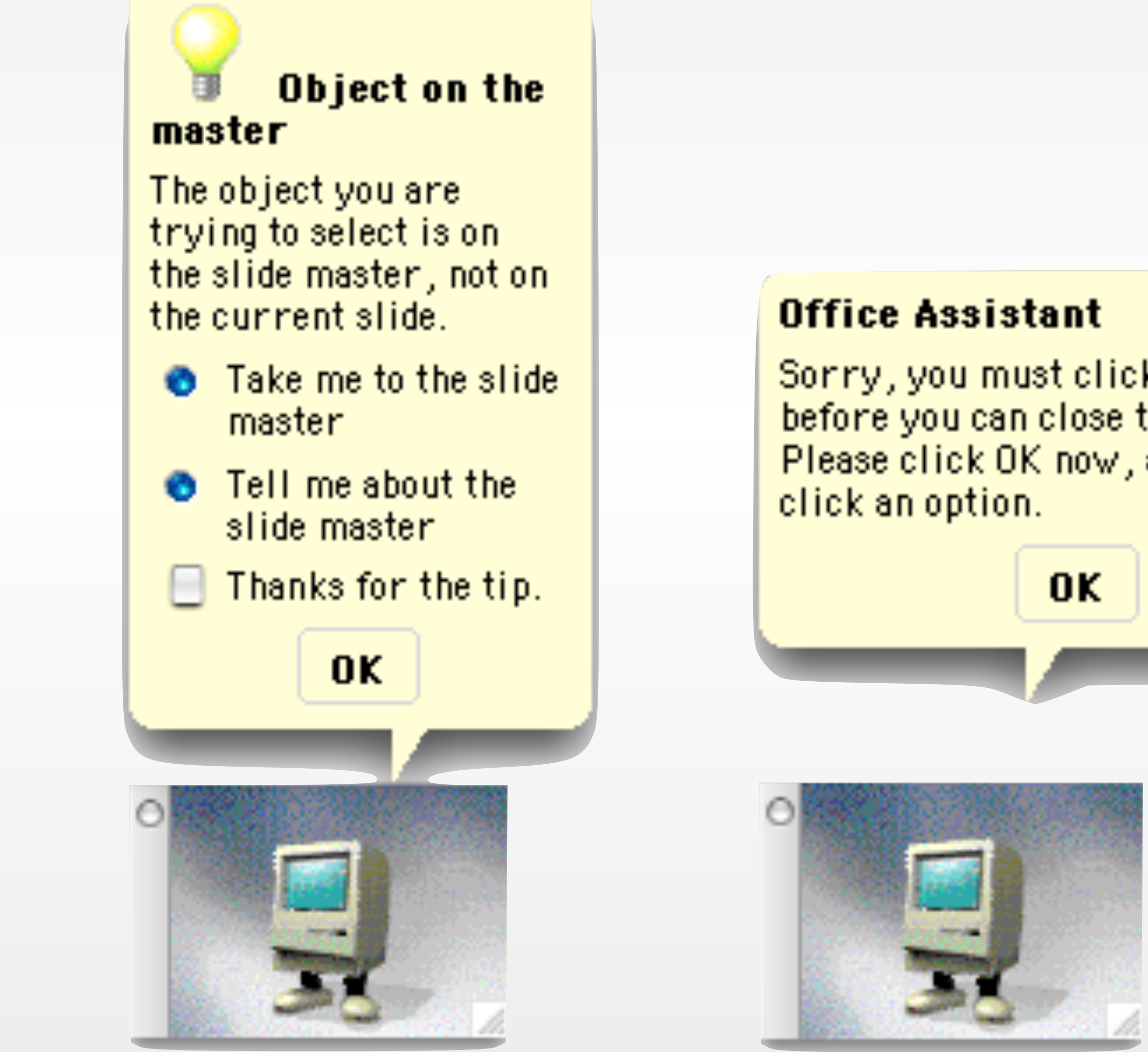

36 Prof. Jan Borchers: Designing Interactive Systems I (WS 15/16)

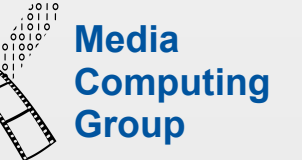

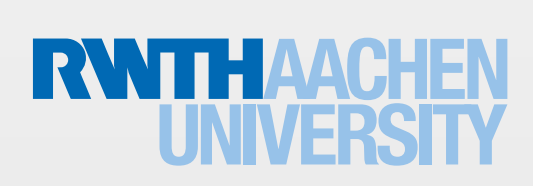

### PowerPoint Office Assistant

Sorry, you must click an option before you can close the Assistant. Please click OK now, and then

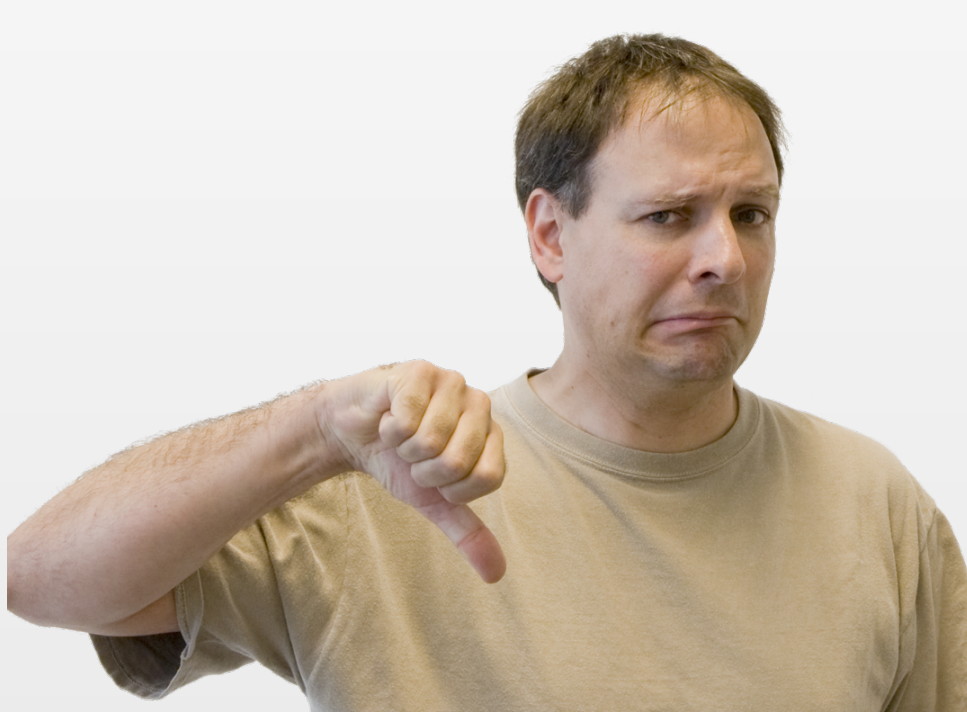

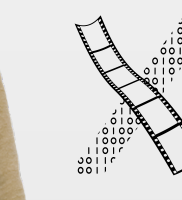

### Timeouts are Evil!

### **Emergency Exit**

Press on bar for 3 seconds

Door lock will release in 15 seconds

 $\mathbb{C}$ 

 $\odot$ 

### **Sortie** de secours

Appuyer sur la barre<br>pendant 3 secondes

Le dispositif de verrouillage<br>se déclenchera<br>dans 15 secondes

waknin

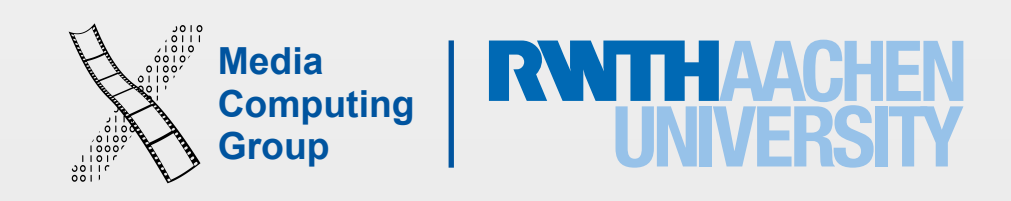

- Recall the Seven Stages Of Action
	- Complete & continuous feedback bridges Gulf of Evaluation
- Each user action requires some feedback
	- Subtle for small/short/frequent actions (e.g., key press, menu selection)
	- More noticeable for main/long/infrequent actions (e.g., saving or deleting files)
	- Icons in GUIs simplify visualizing object state and actions: direct manipulation
- 

• Nothing is more frustrating for the user than "Where am I?" or "What is it doing now?"

### 4. Provide Feedback & Be Responsive!

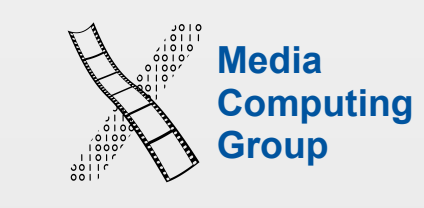

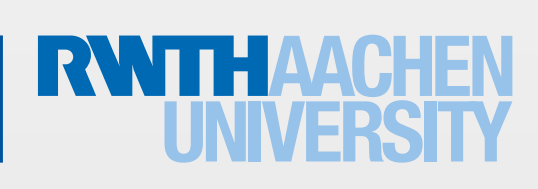

### • What's wrong with this picture?

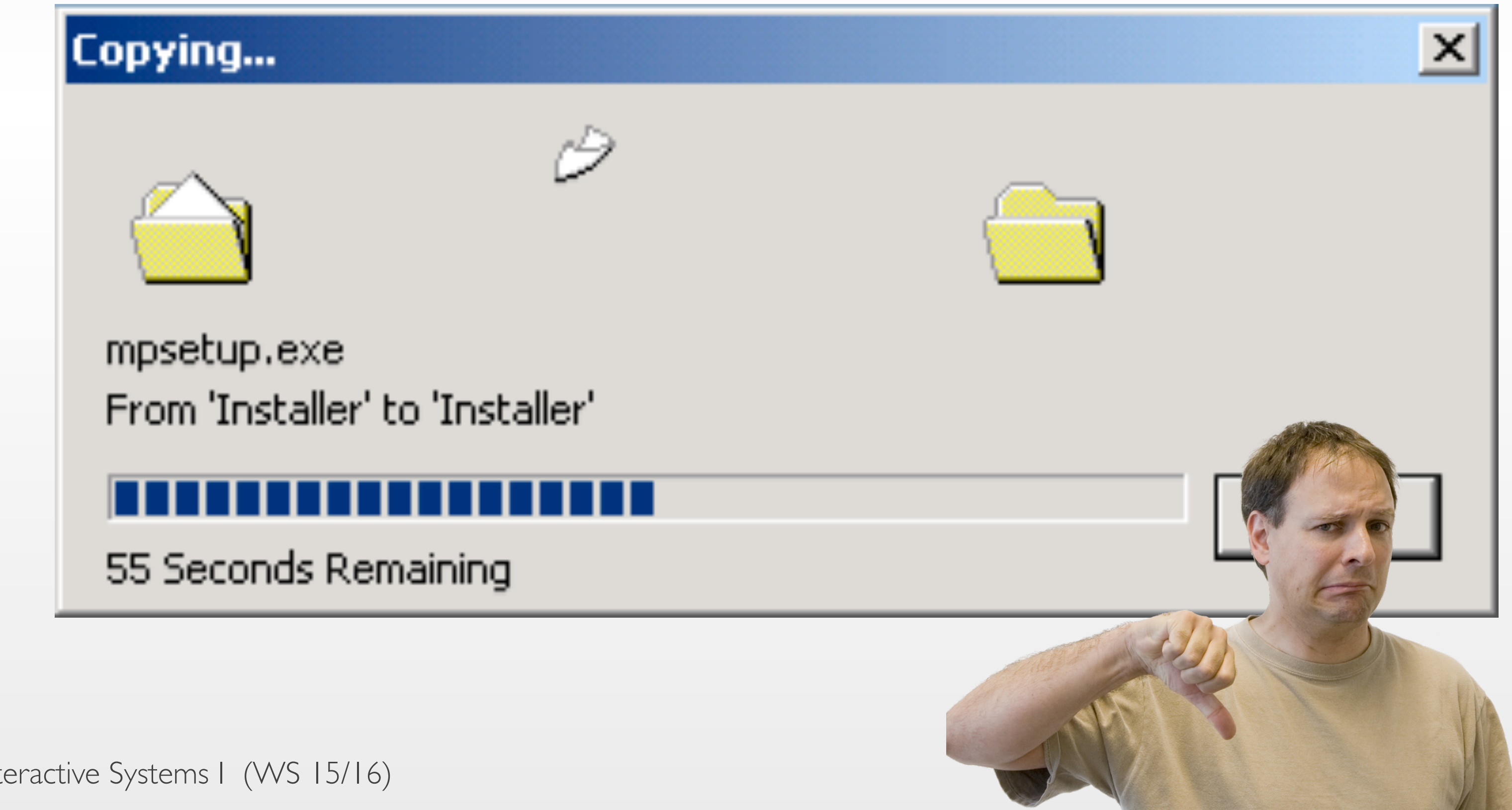

### Example: Windows 2000 Progress Dialog for Copying Files

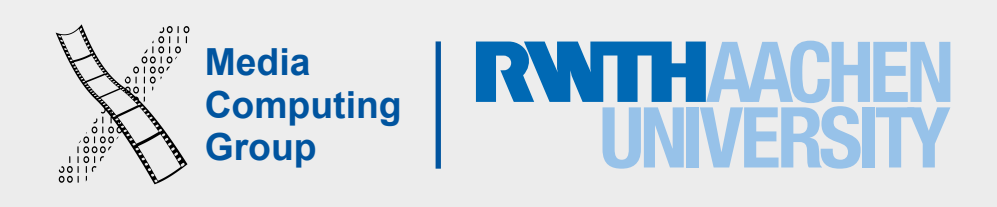

Prof. Jan Borchers: Designing Interactive Systems I (WS 15/16) 40

• What happens when you select a menu item?

### Example: Menu Selection

### Windows 7 Menu

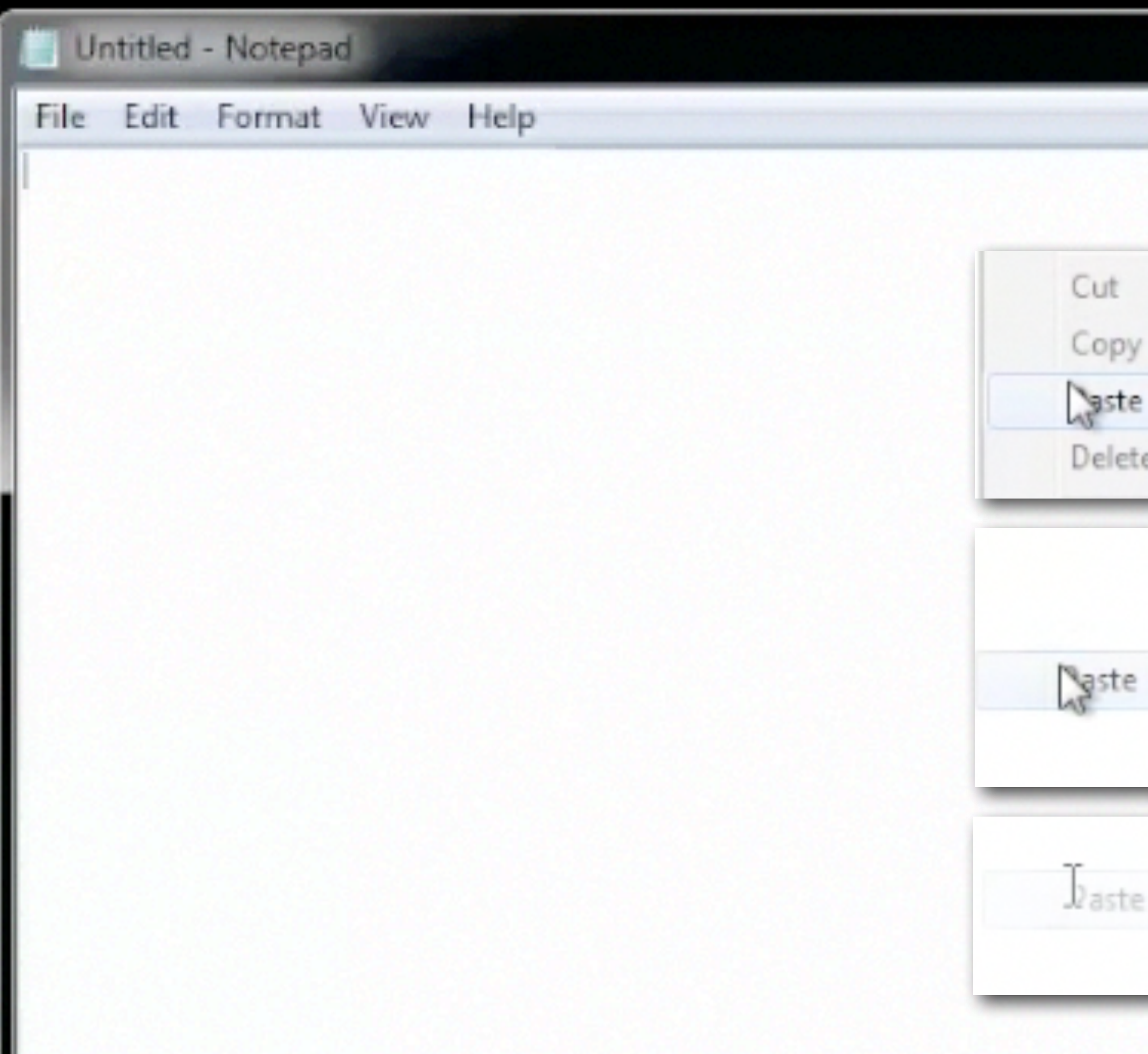

41

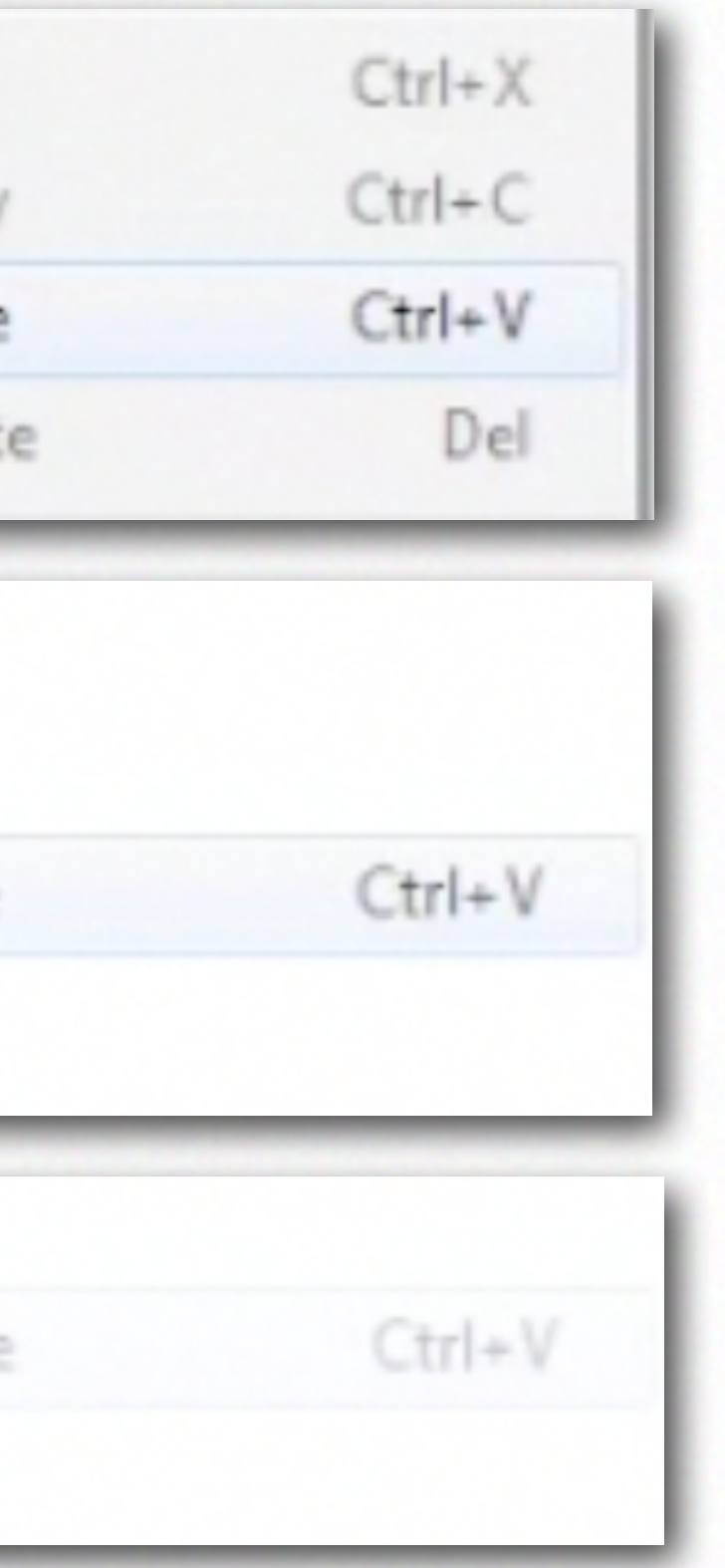

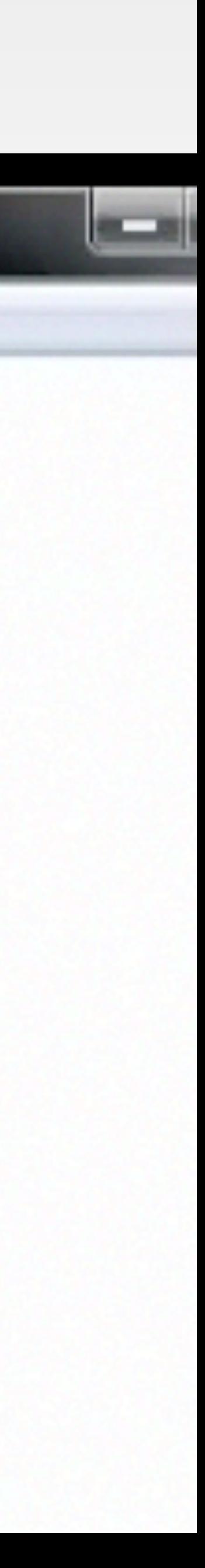

### Mac OS X Menu

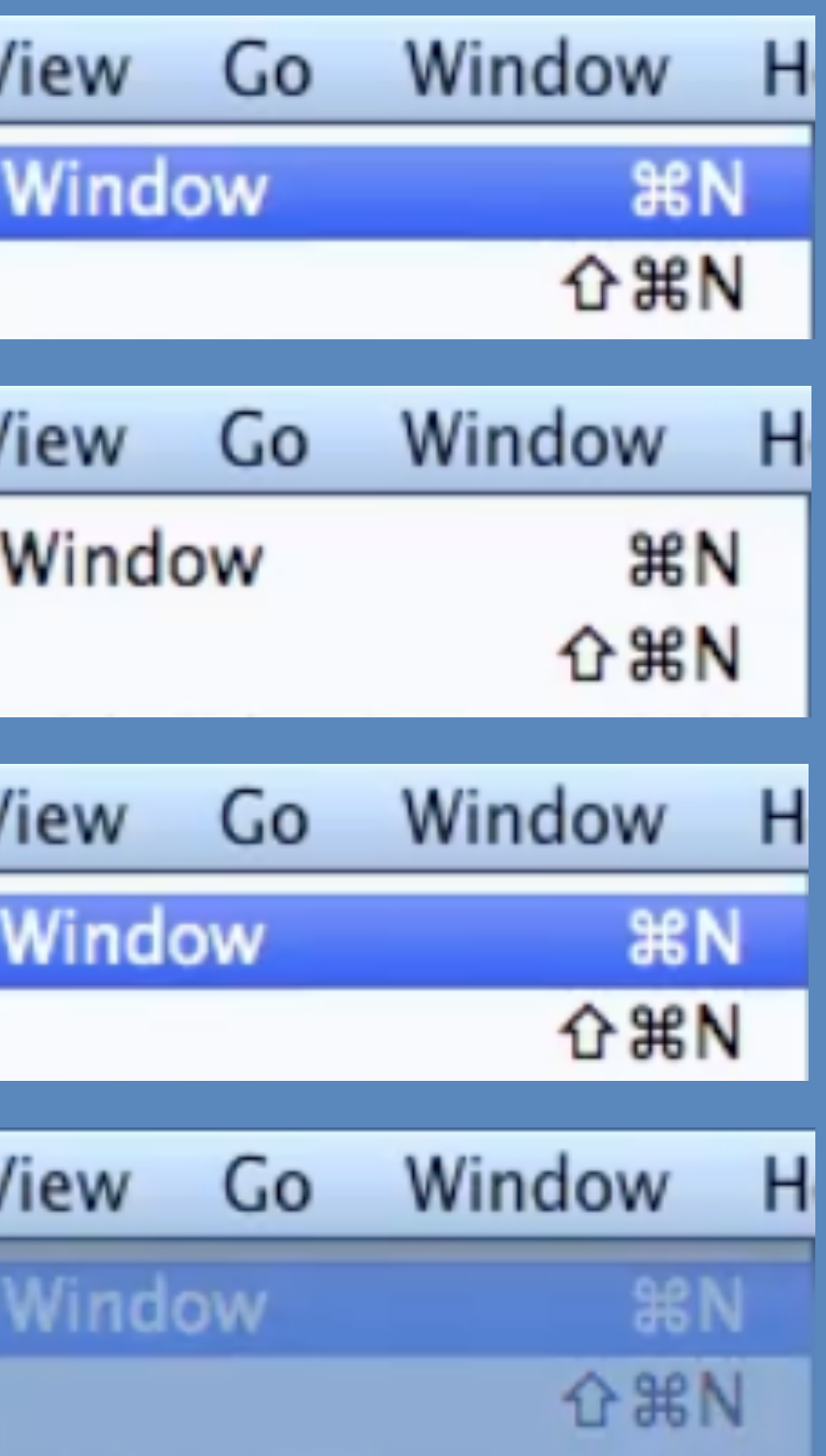

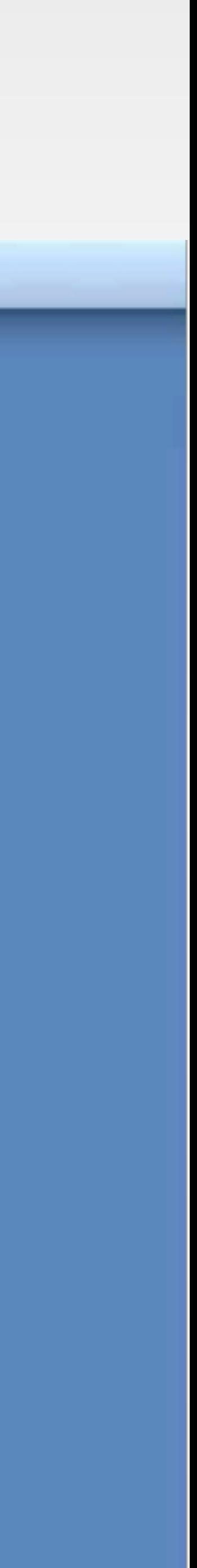

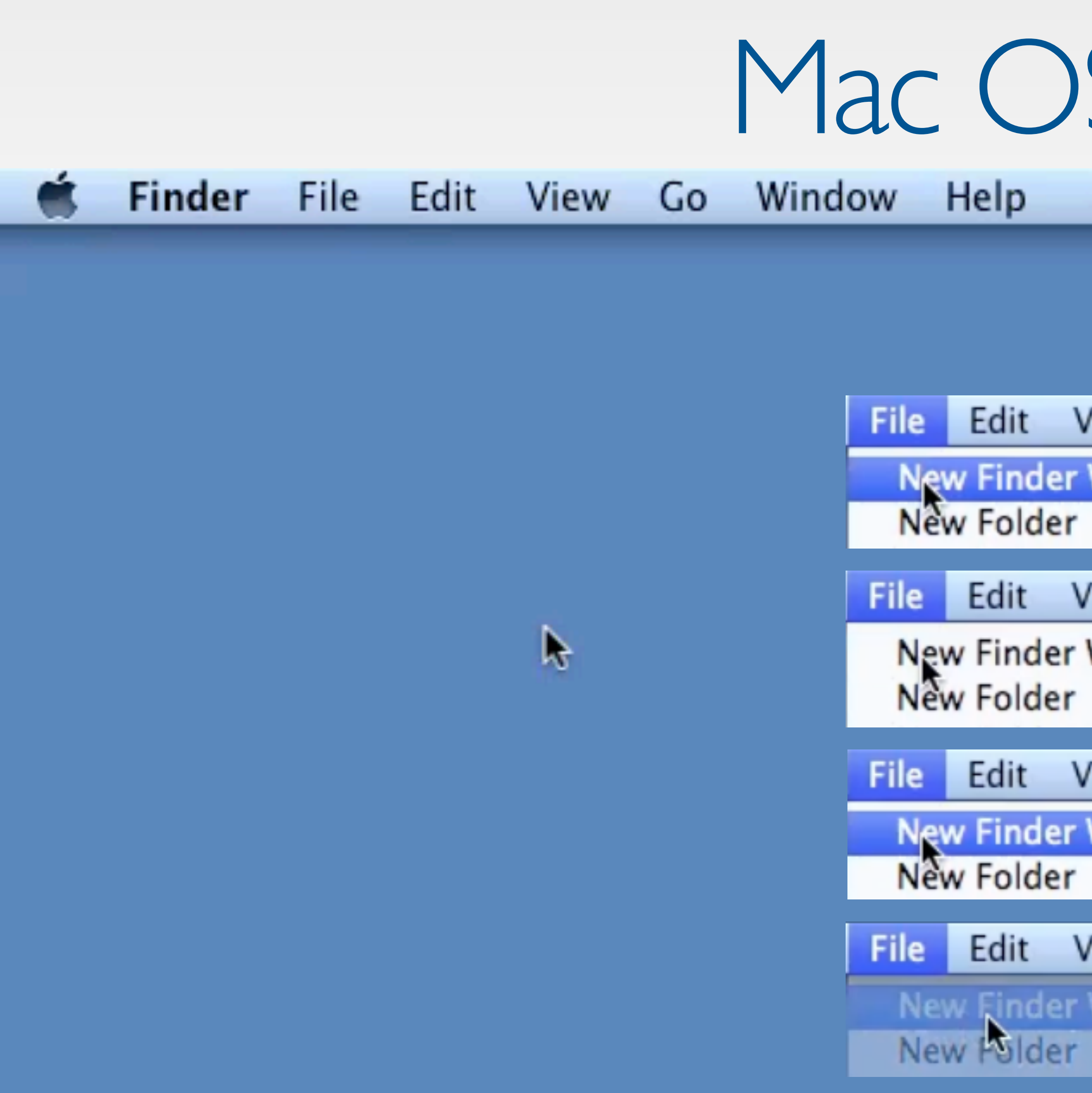

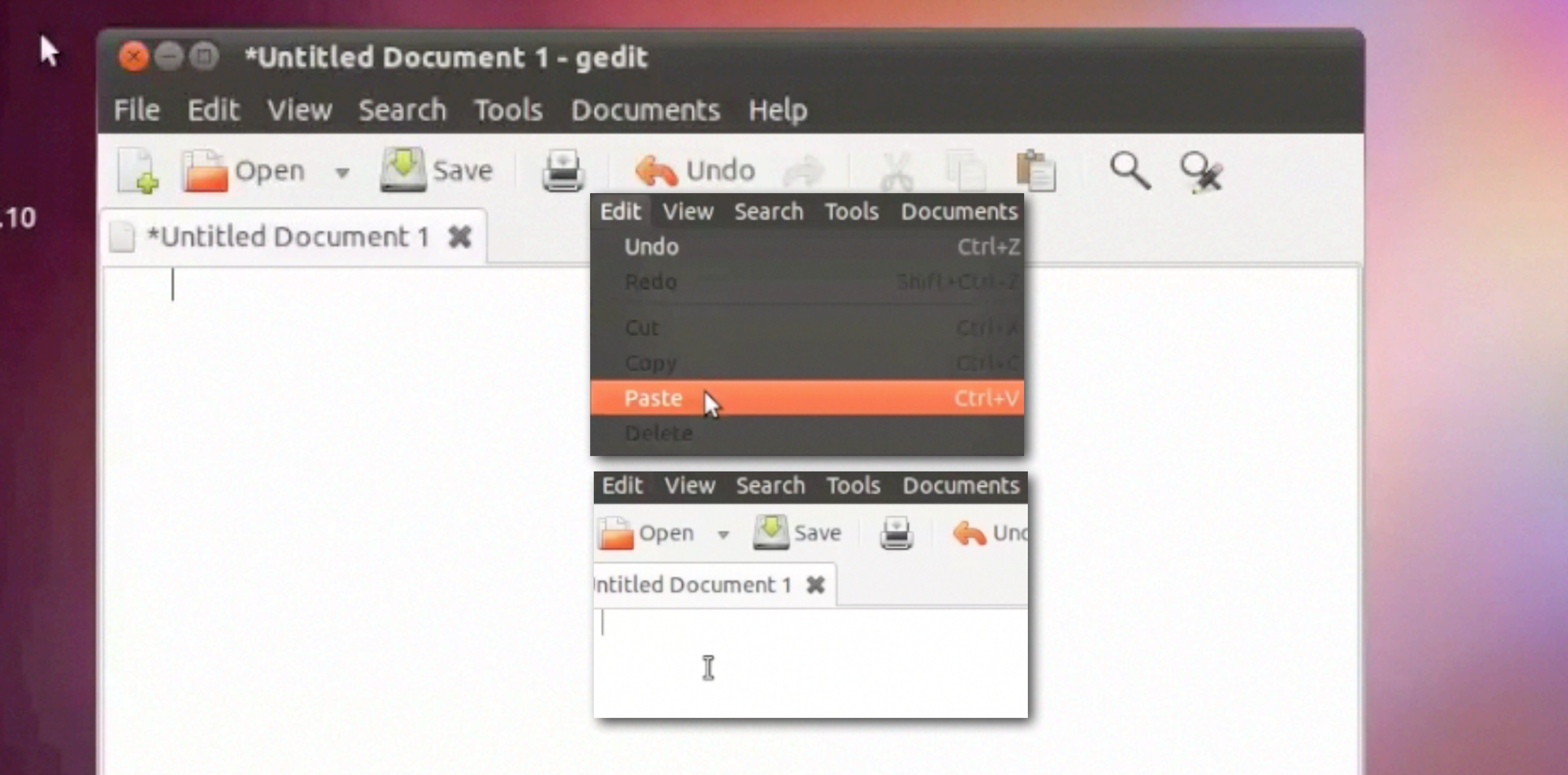

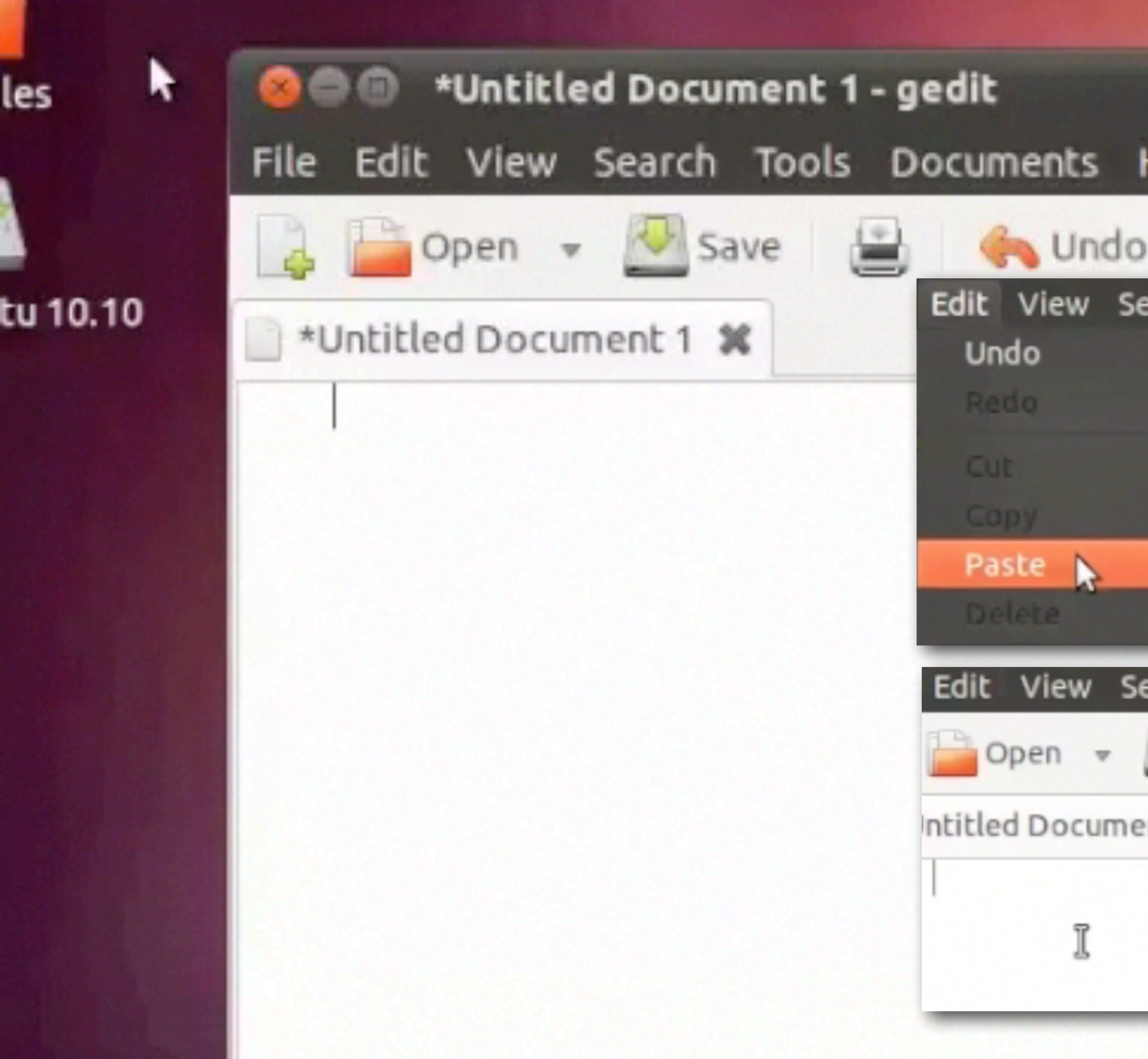

### GNOME

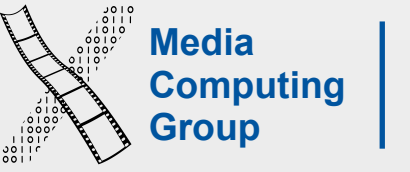

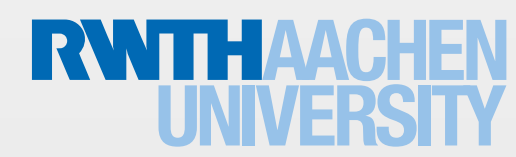

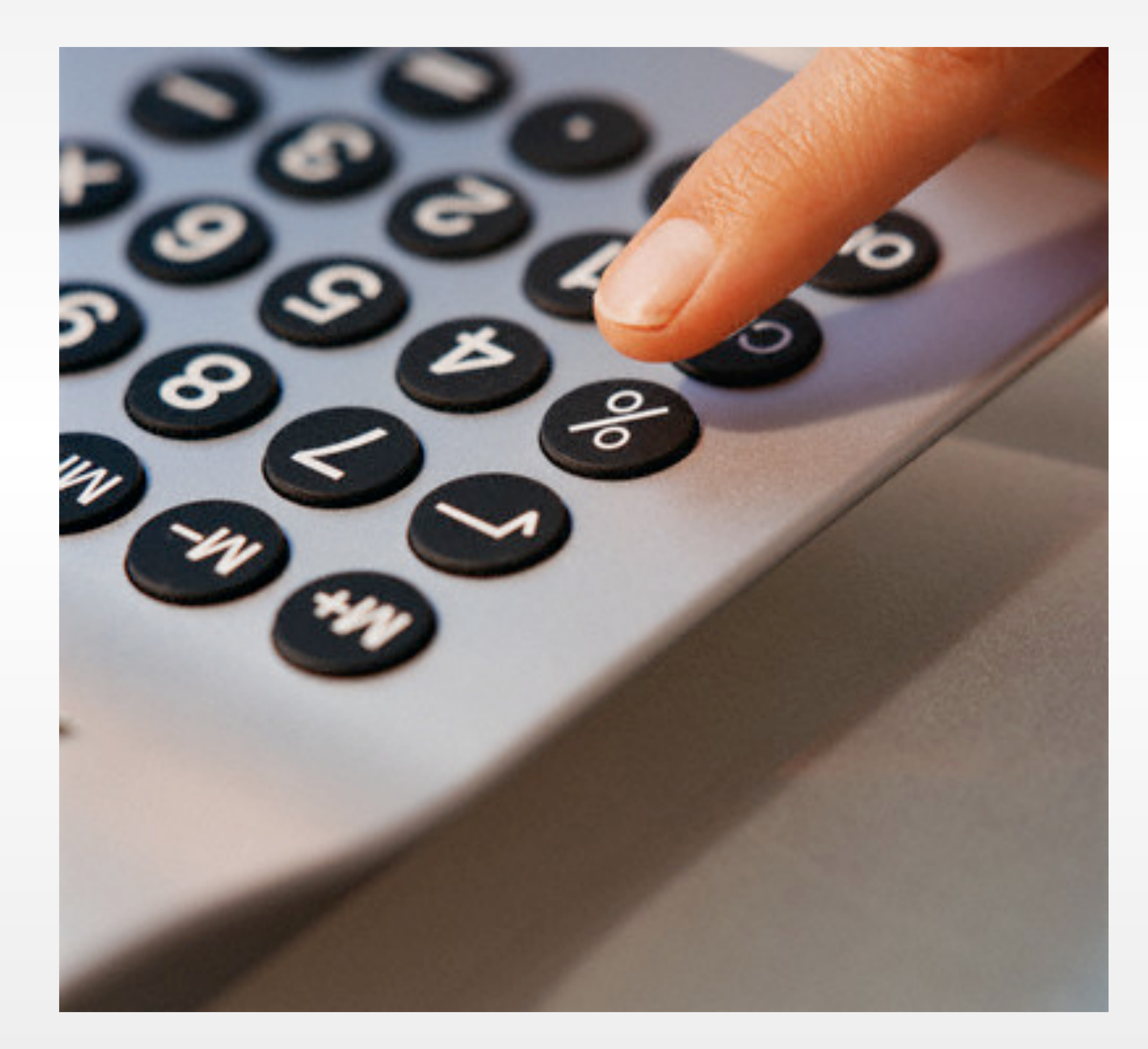

### Haptic Feedback

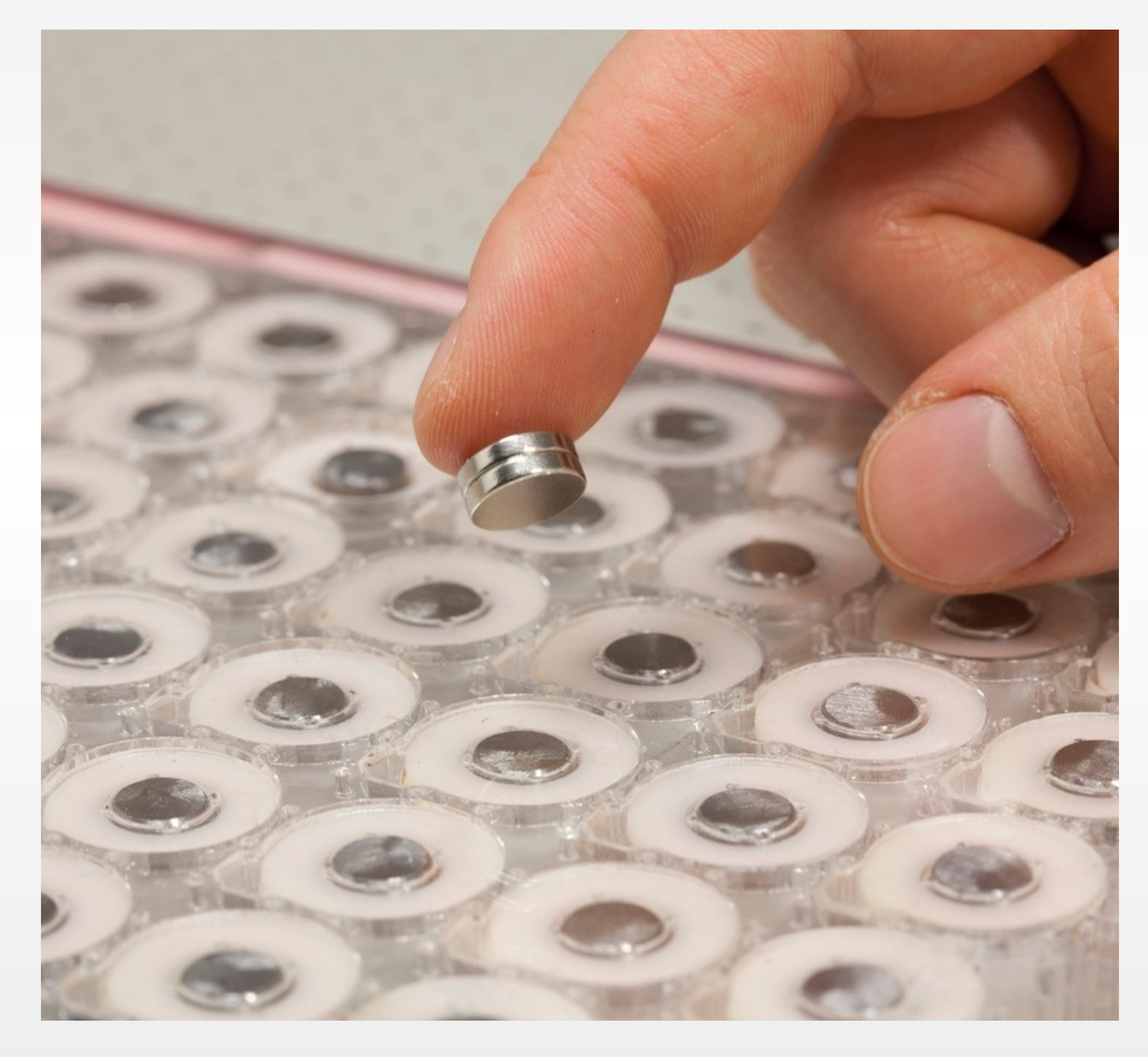

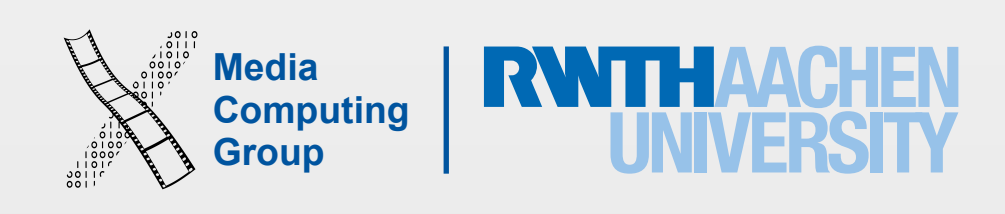

- Short-term memory: limited capacity (ca.  $7 \pm 2$  chunks)
- Avoid situations where prior dialog information has to be reproduced from memory
	- E.g., user should not have to type anything in twice.
- Display information so it's easy to parse (Gestalt laws)
- Provide obvious access to help pages for codes, abbreviations, etc.
- It's easier to minimize memory load with GUIs than command line interfaces
	- "Read & Select" instead of "Remember & Type"

# 5. Minimize Memory Load!

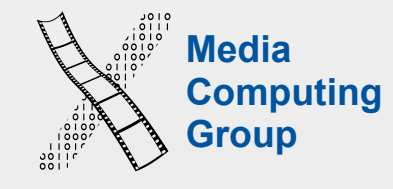

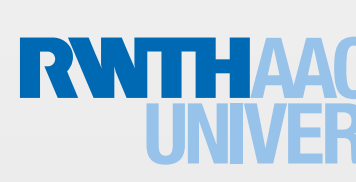

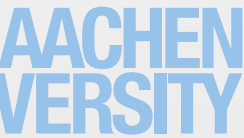

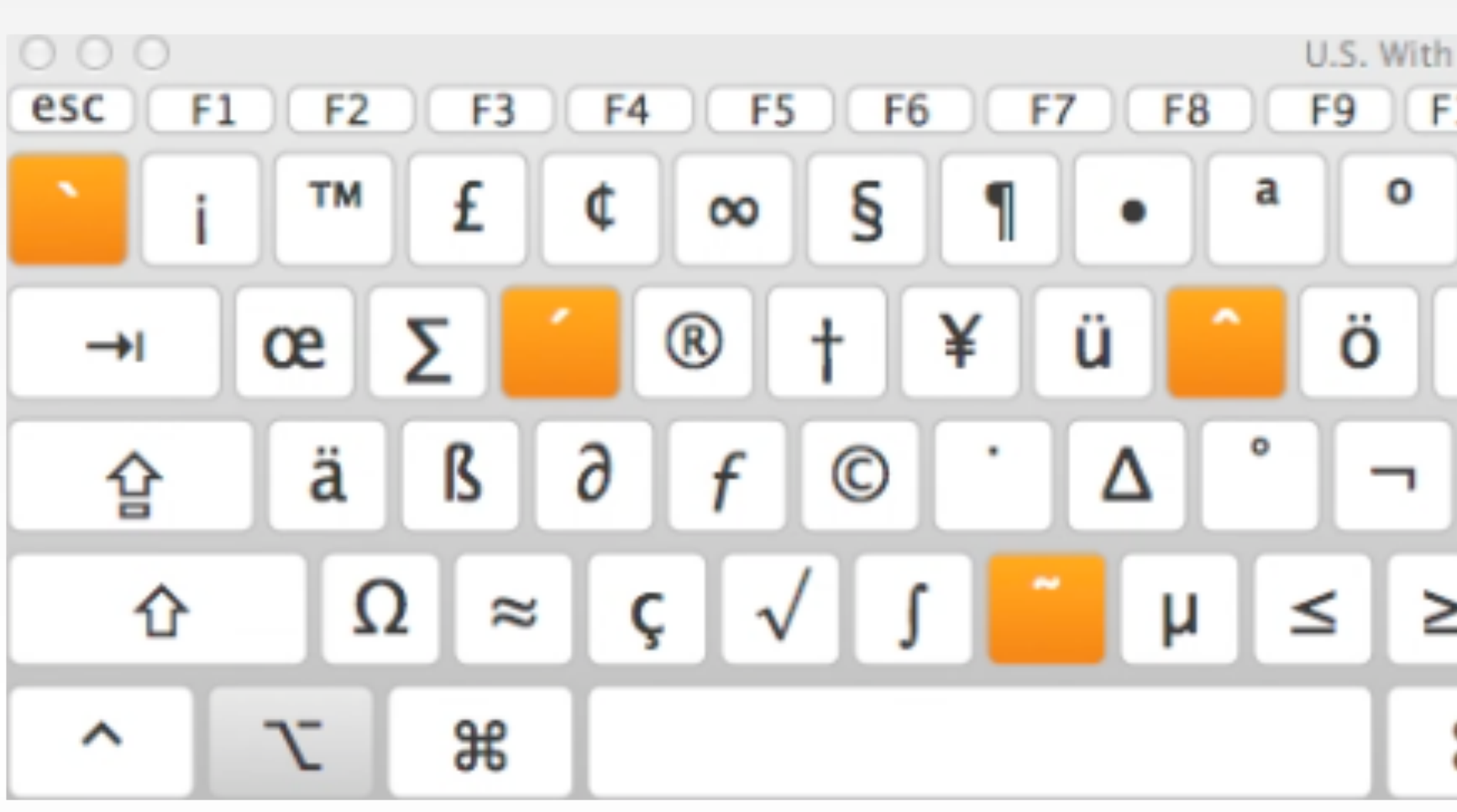

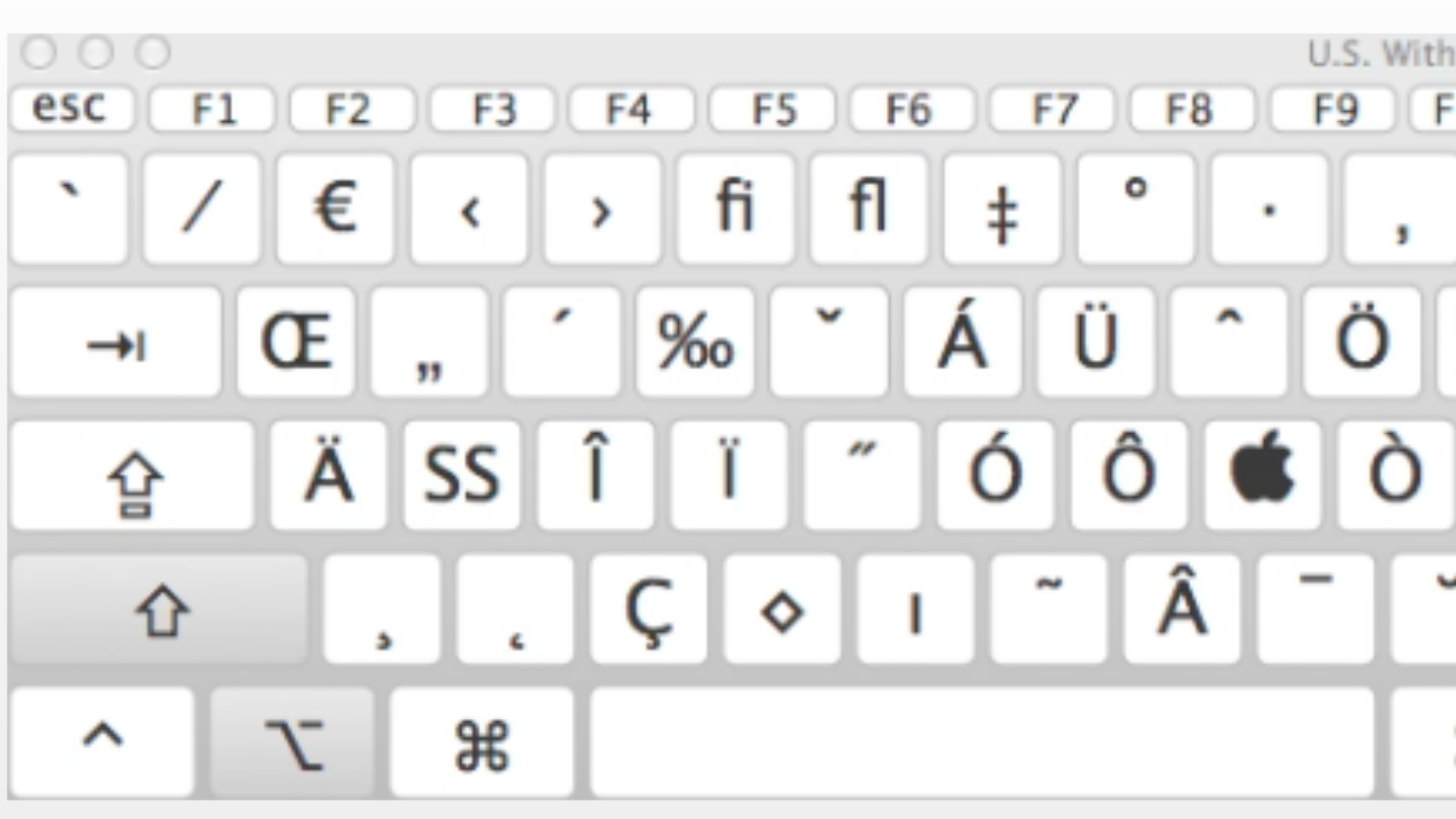

Prof. Jan Borchers: Designing Interactive Systems I (WS 15/16) 46

### Keyboard Viewer

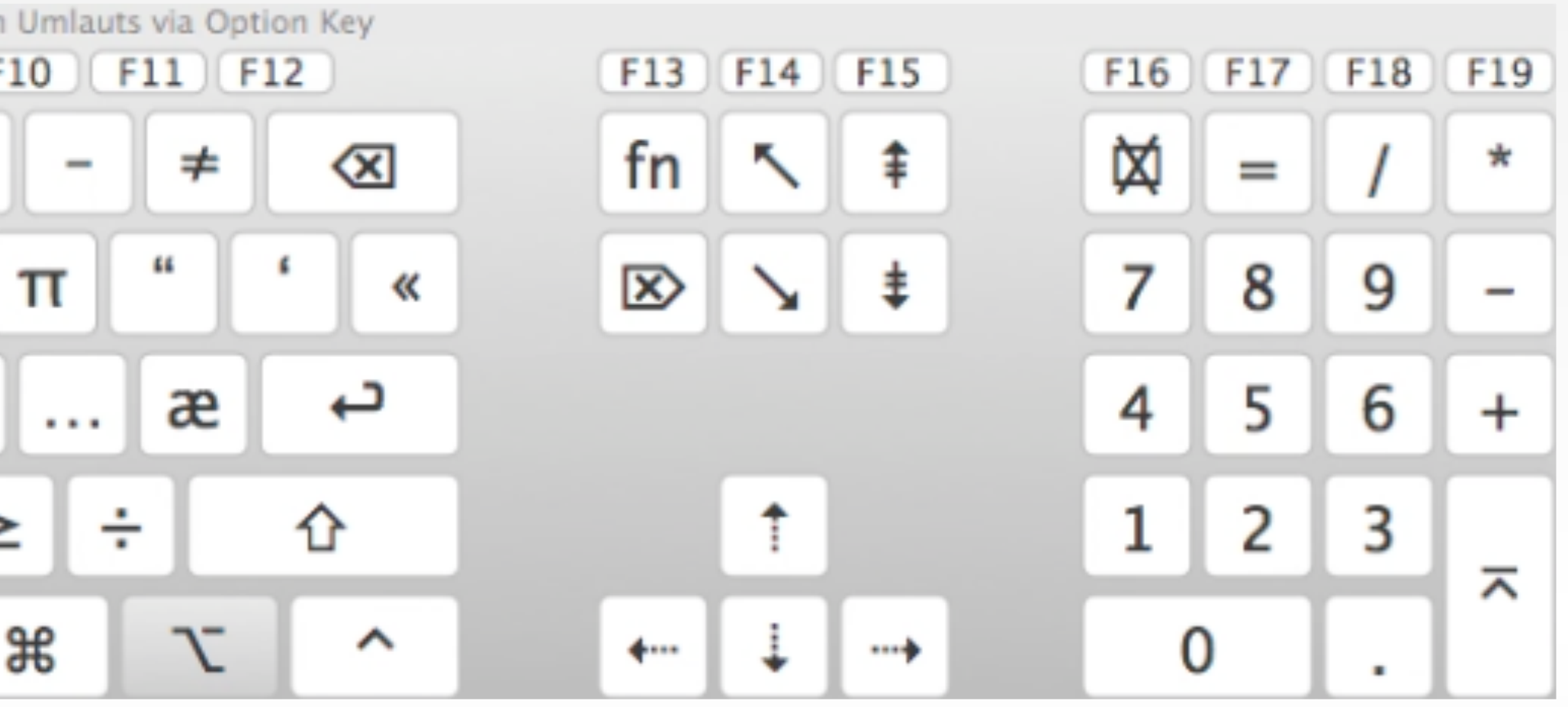

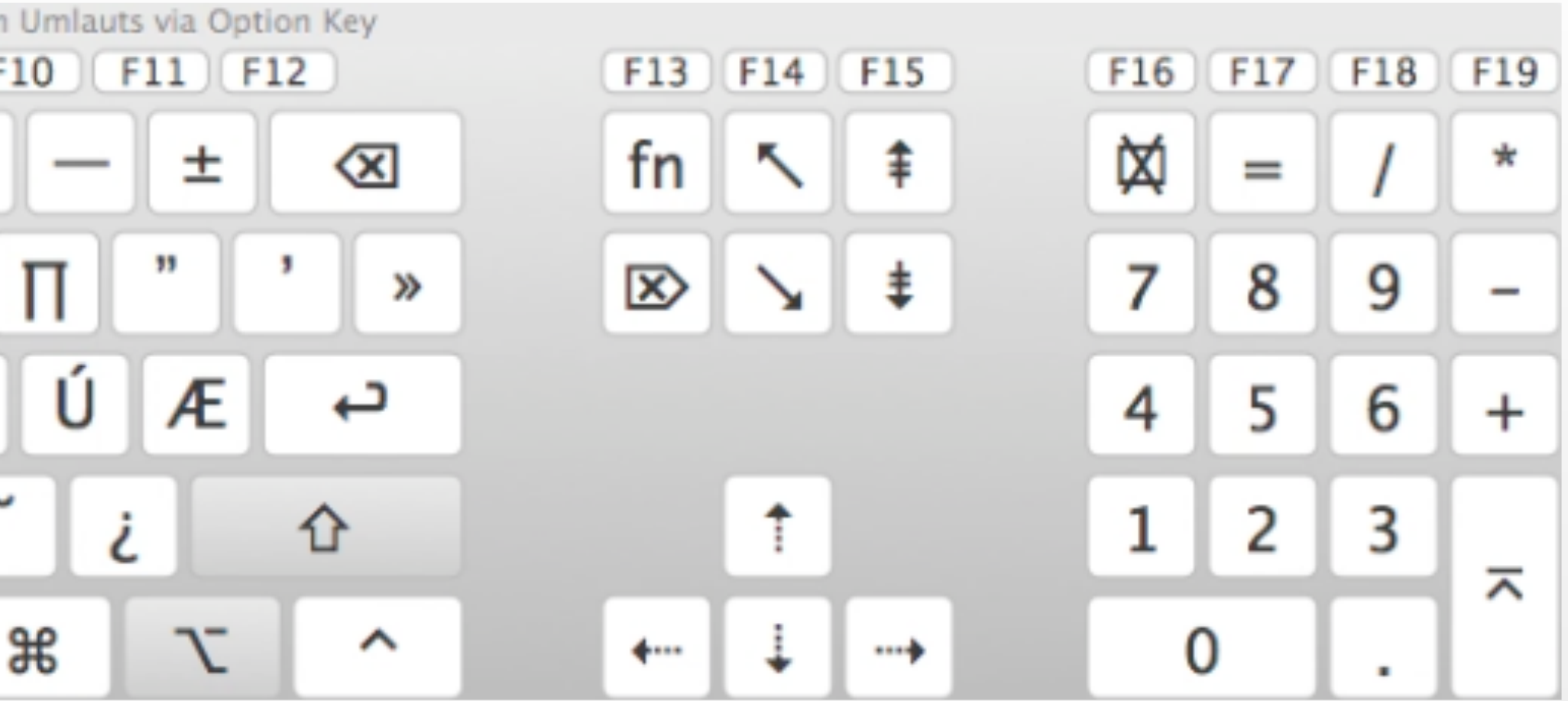

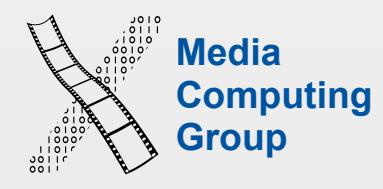

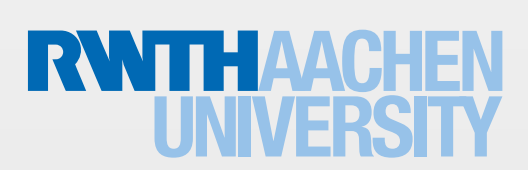

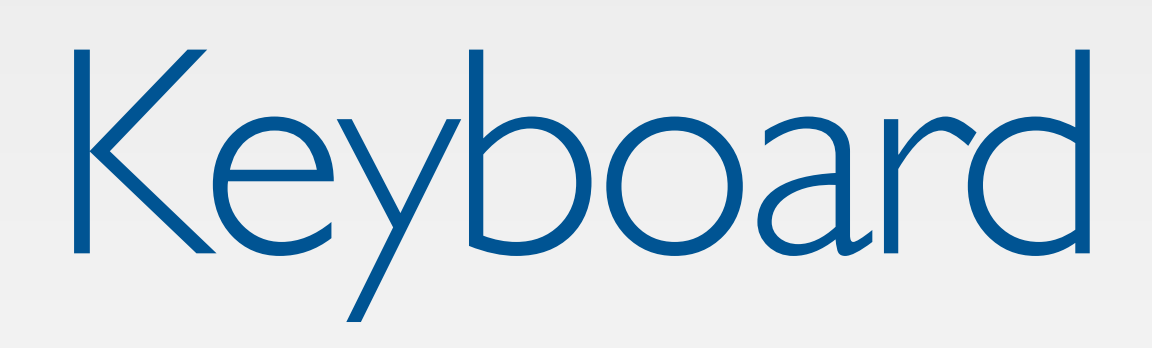

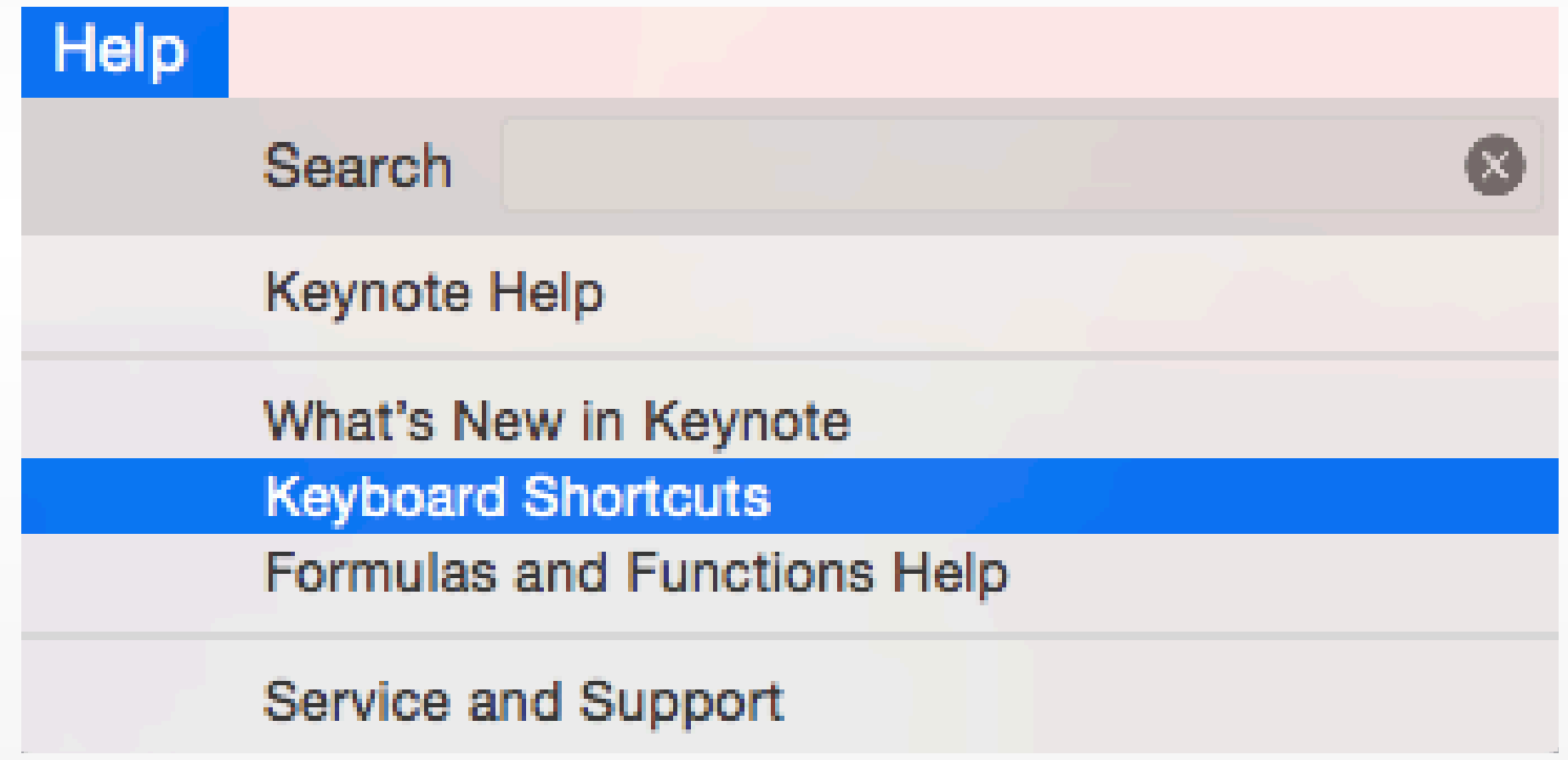

### Keyboard Shortcut List

 $\begin{tabular}{|c|c|c|c|} \hline \textbf{0} & \textbf{0} & \textbf{0} \\ \hline \textbf{0} & \textbf{0} & \textbf{0} \\ \hline \textbf{0} & \textbf{0} & \textbf{0} \end{tabular}$ 

 $\begin{array}{c} \bullet\bullet\bullet\end{array}$ 

Keynote Help

Q Search

### E Keyboard shortcut symbols

You can use keyboard shortcuts-combinations of keys you press at the same time-to quickly accomplish many common tasks, such as selecting text and manipulating objects.

Many menu options include their keyboard shortcuts, such as  $\Re N$ , where the symbol represents a "modifier key" on your keyboard.

Modifier key symbols are listed in the table below. For a complete list of all keyboard shortcuts in Keynote, including many not shown in the menus, see Keyboard shortcuts.

### Symbols for modifier keys

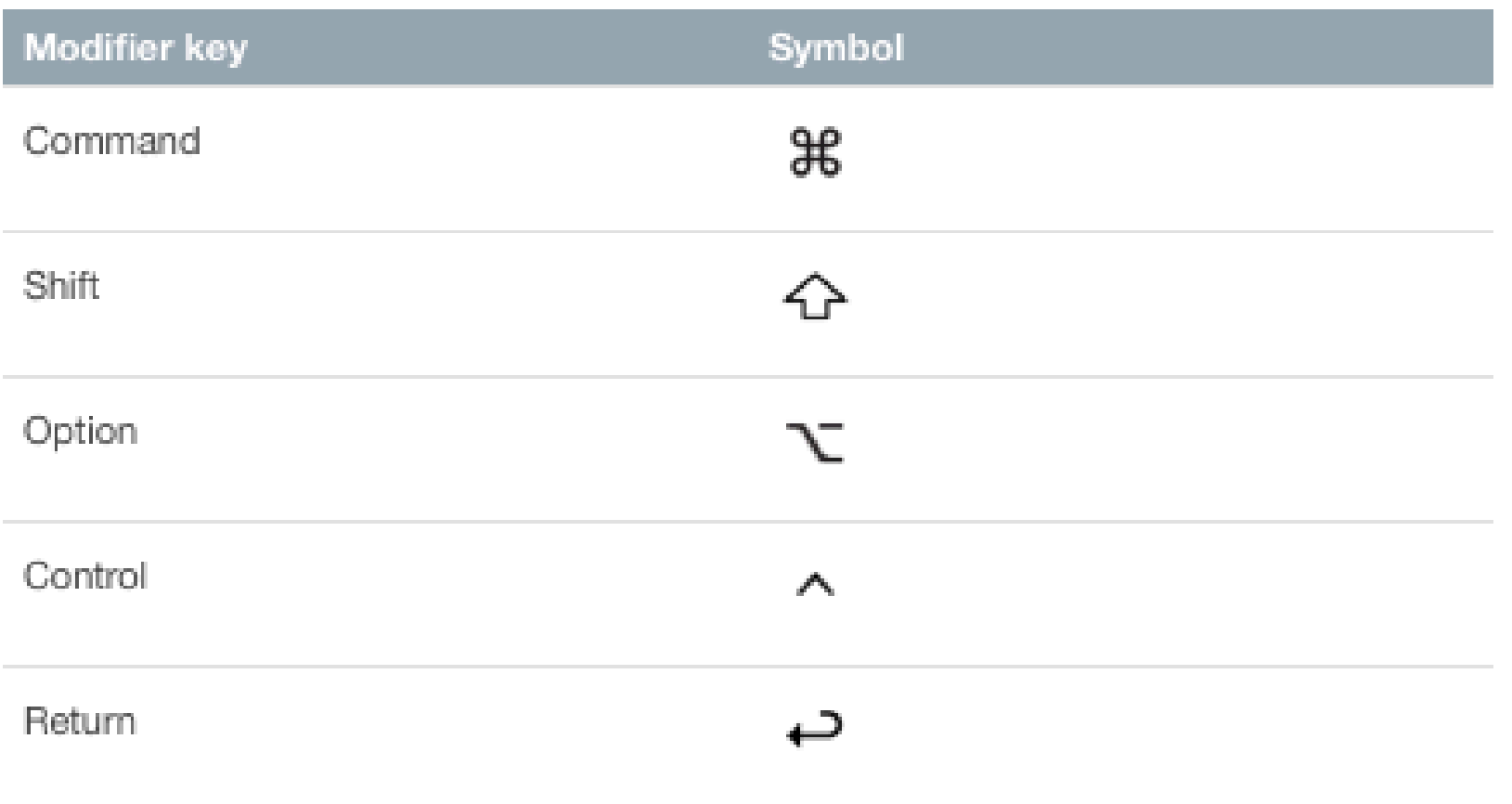

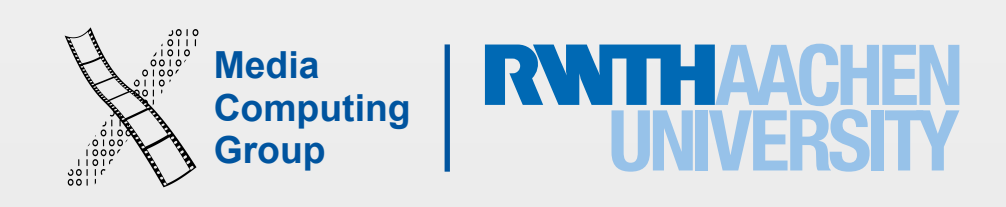

• So offer simple, constructive, concrete, helpful, and comfortable instructions to recover • System state should not change through wrong input, or should be easy to restore

- Errors lead to stress
	-
	-
- Best: Design system so mistakes cannot be made in the first place. Examples:
	- Selection instead of (mis)typing
	- Cannot type letters in numerical data fields
	- Arcade game machines have virtually no error messages!
	- Automatic correction of illegal characters in file names

## 6. Avoid Errors, Help to Recover!

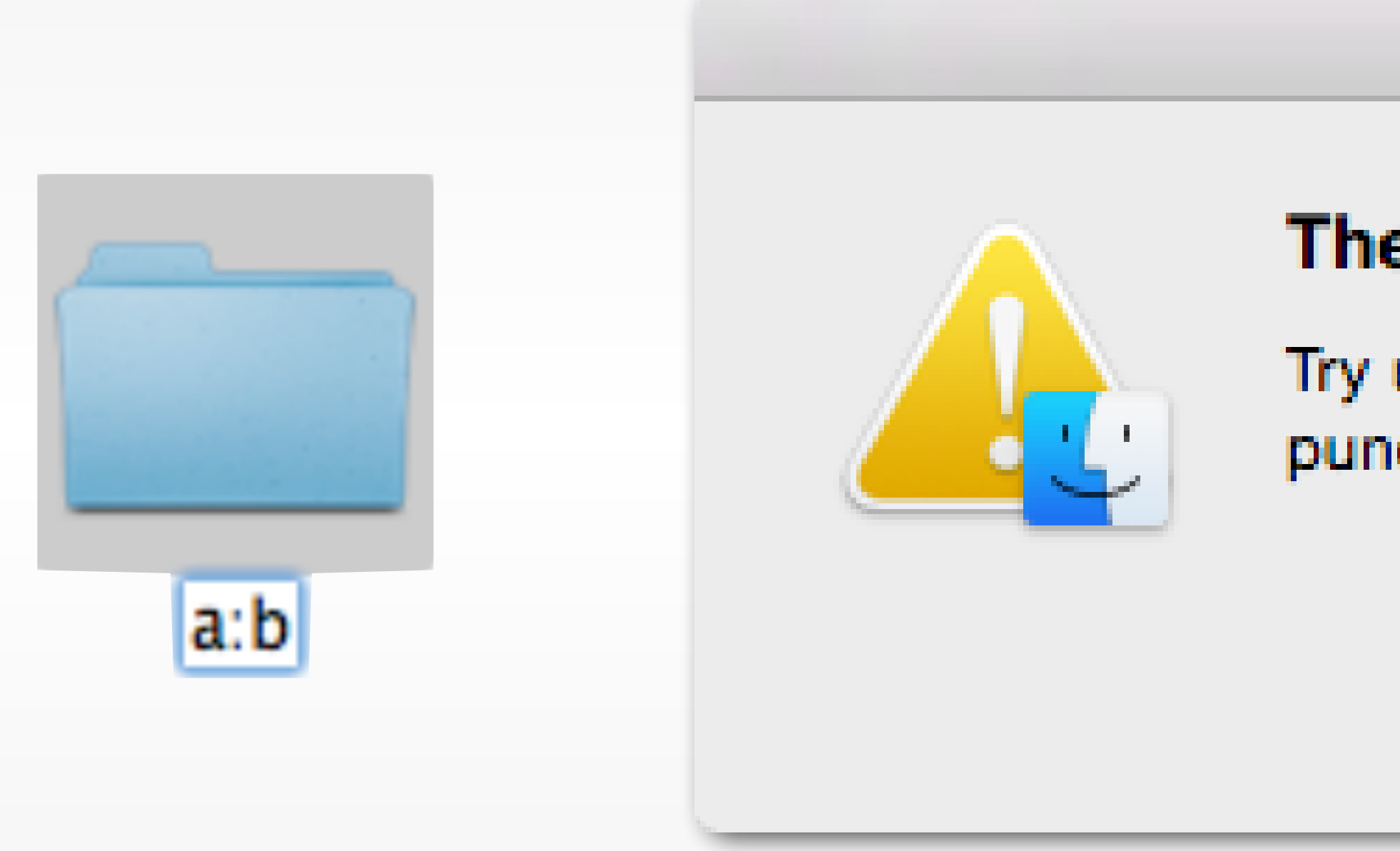

### The name "a:b" can't be used.

Try using a name with fewer characters, or with no punctuation marks.

### OK

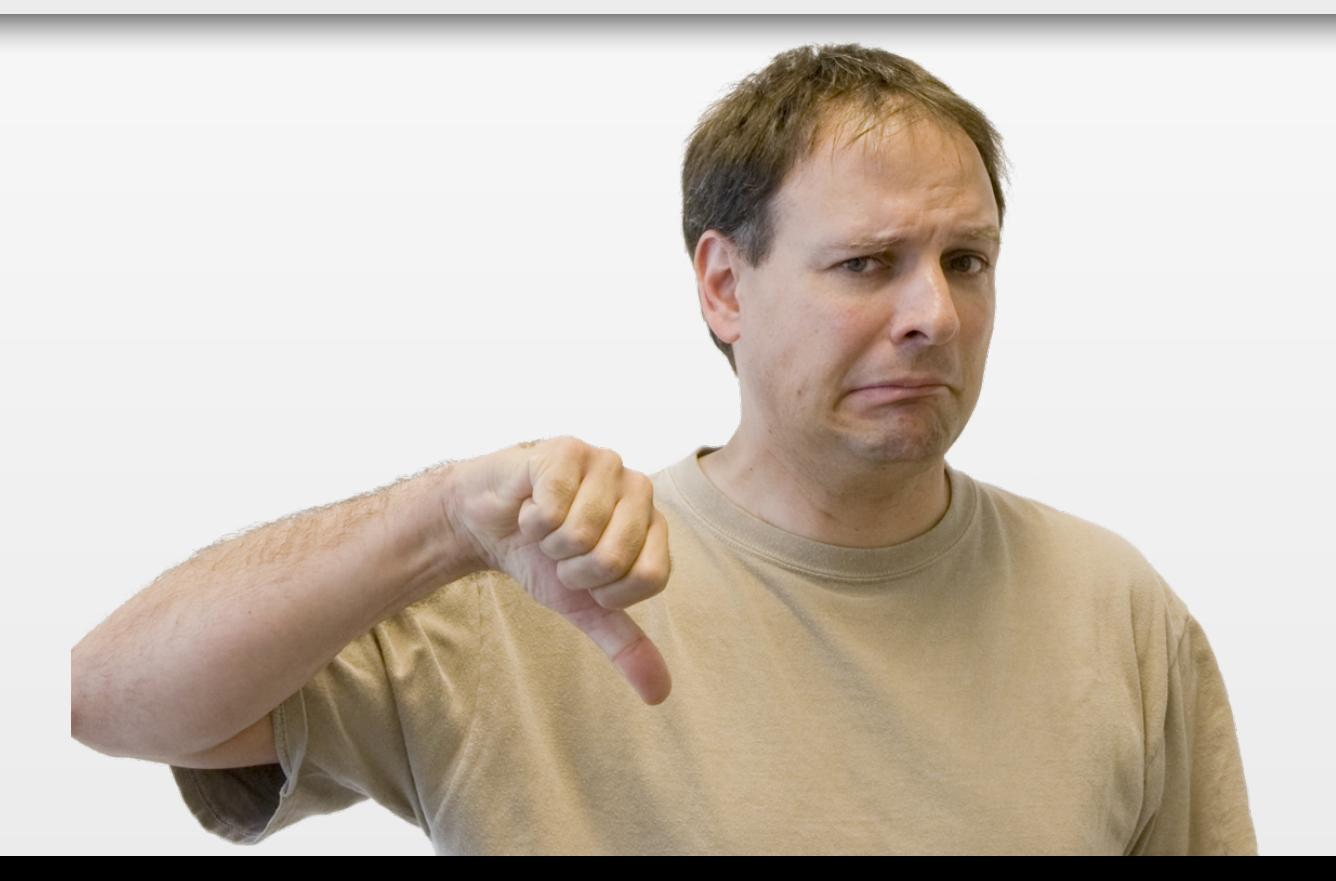

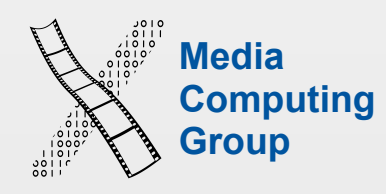

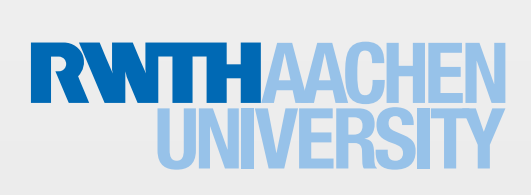

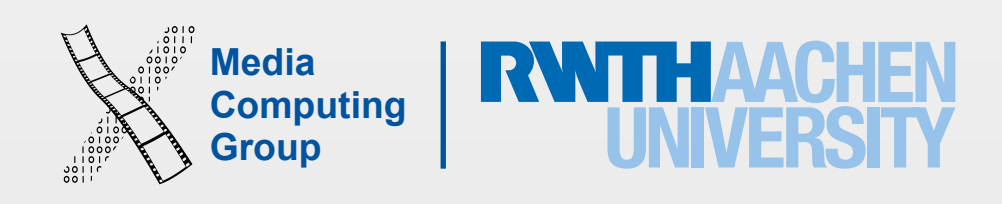

- Offer undo
	- As many actions as possible should be reversible
	- Lowers anxiety because users know errors are correctable
	- Encourages users to try out new functions
	- Ideal: multiple undo, and at multiple levels

### 6. Avoid Errors, Help to Recover!

**Media** 

**Computing** 

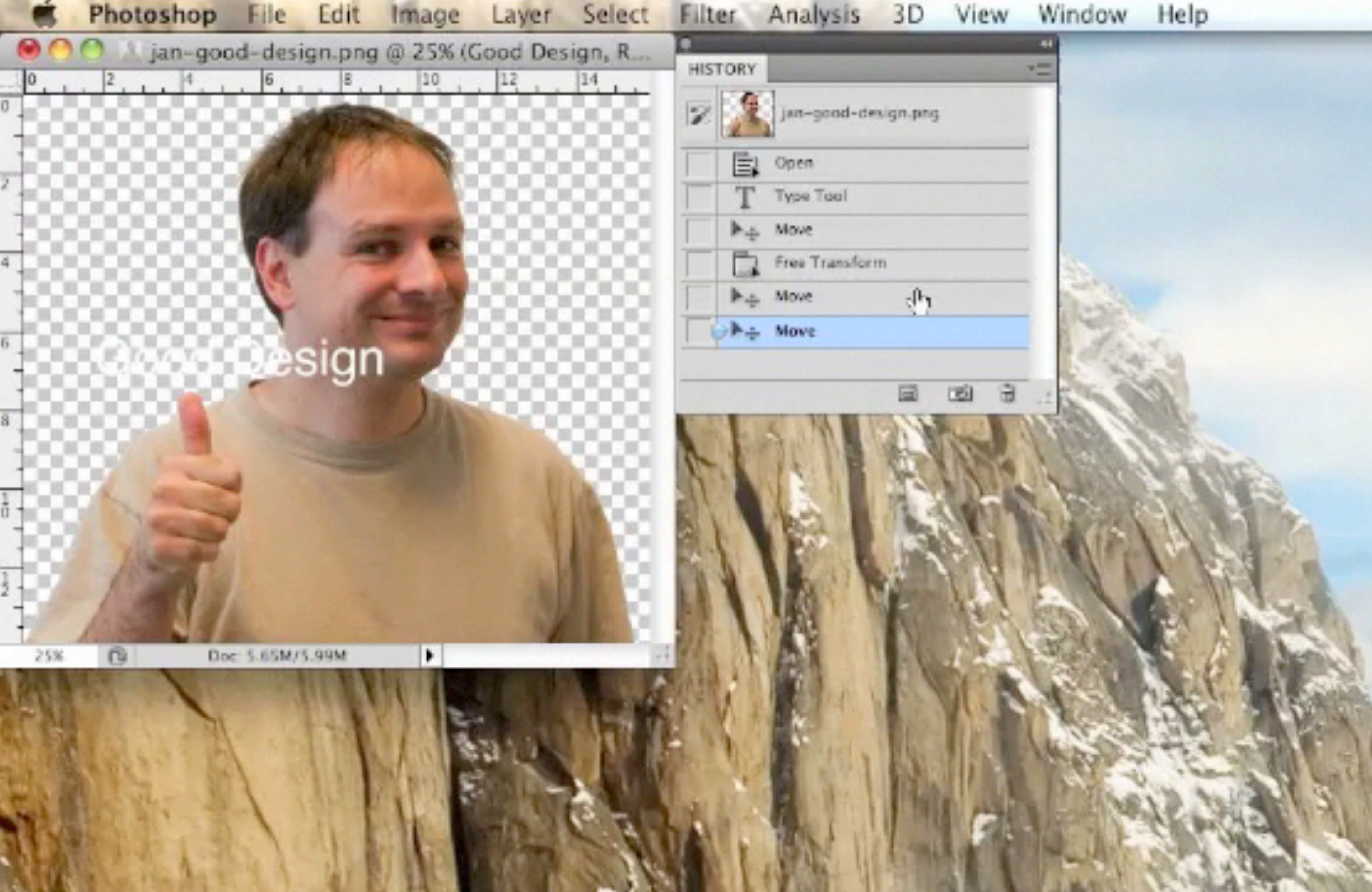

### Filter Analysis 3D View Window Help

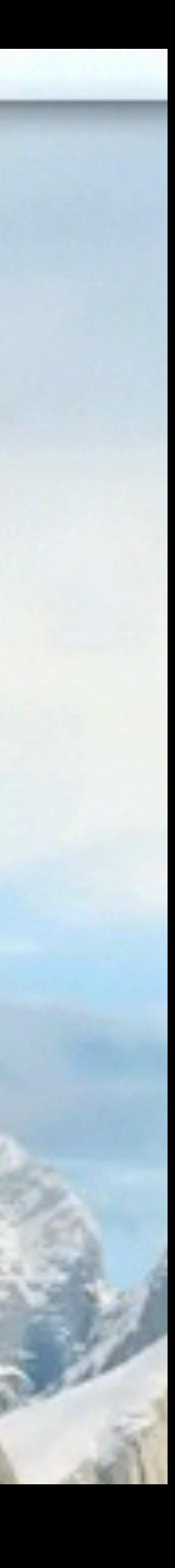

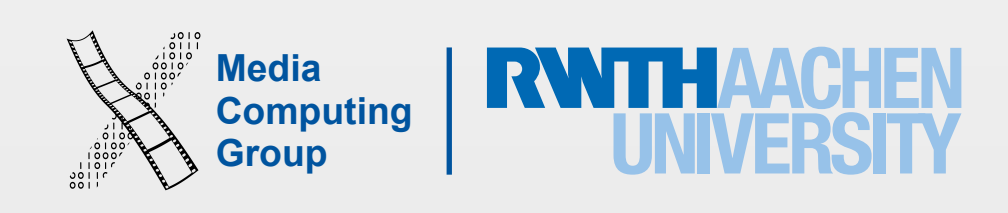

- Three most common questions of users during a dialog:
	- Where am I?
	- What can I do here?
	- How do I get back to where I was?
- Clear exits ("Back", "Quit") help with Question 3
- Closed dialogs:
	- Provide feeling of having completed a step
	- Allows user to relax, "take a breath", frees the mind for the next step

# 7. Design Clear Exits & Closed Dialogs!

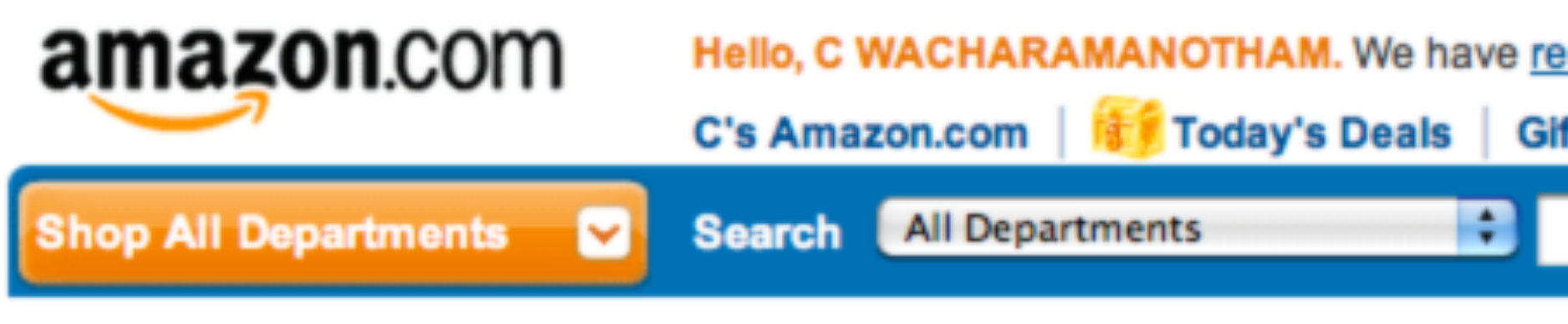

- 2011
- > Review or edit your order

### **Next time use Express Checkout with PayPhrase**

PayPhrase:

Orders will be paid using: VISA \*\*\*\*-

### **Recommendations Based on Your Order**

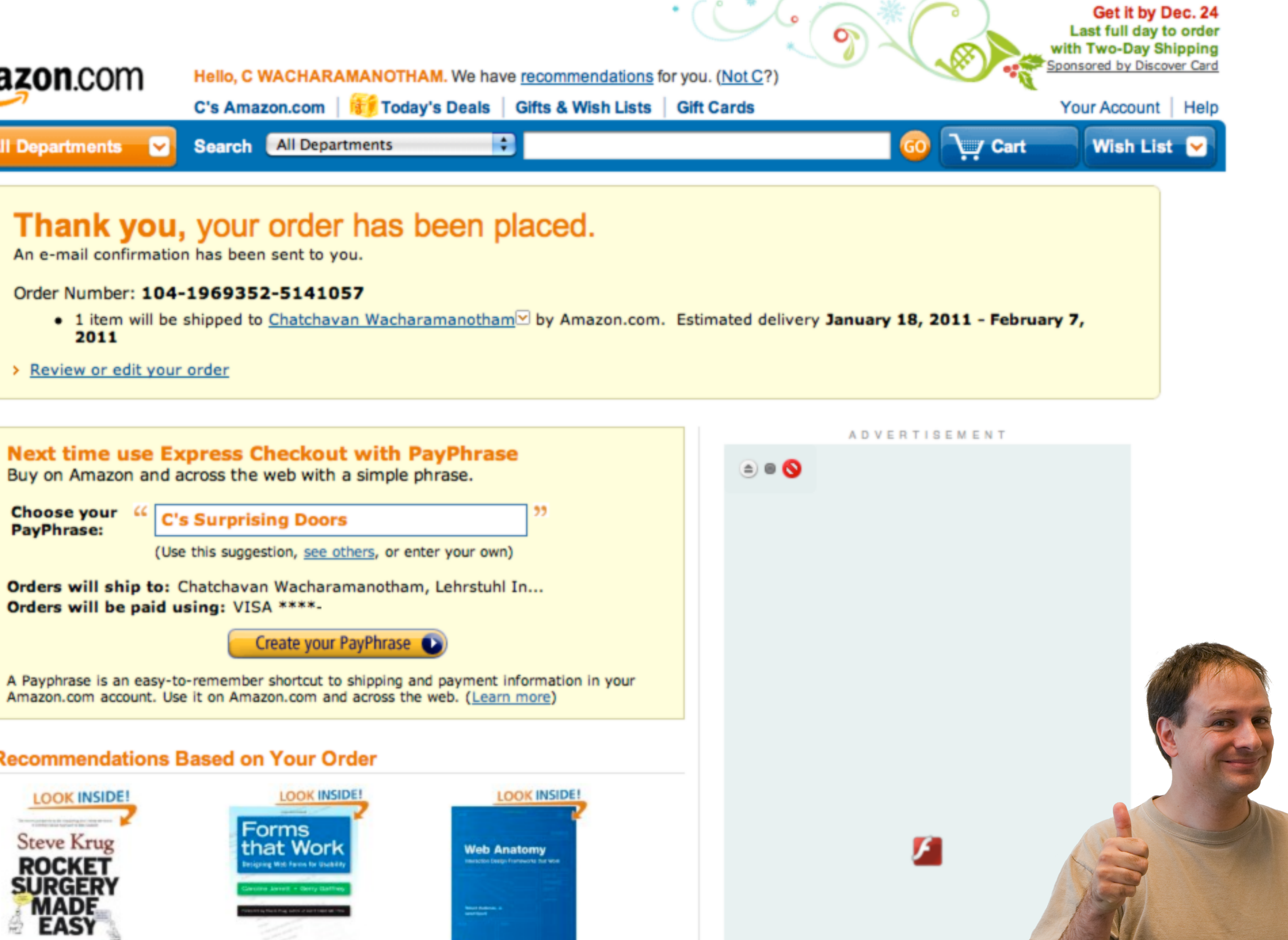

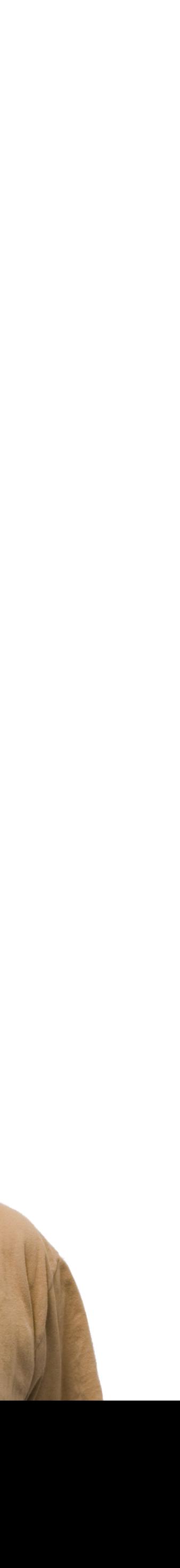

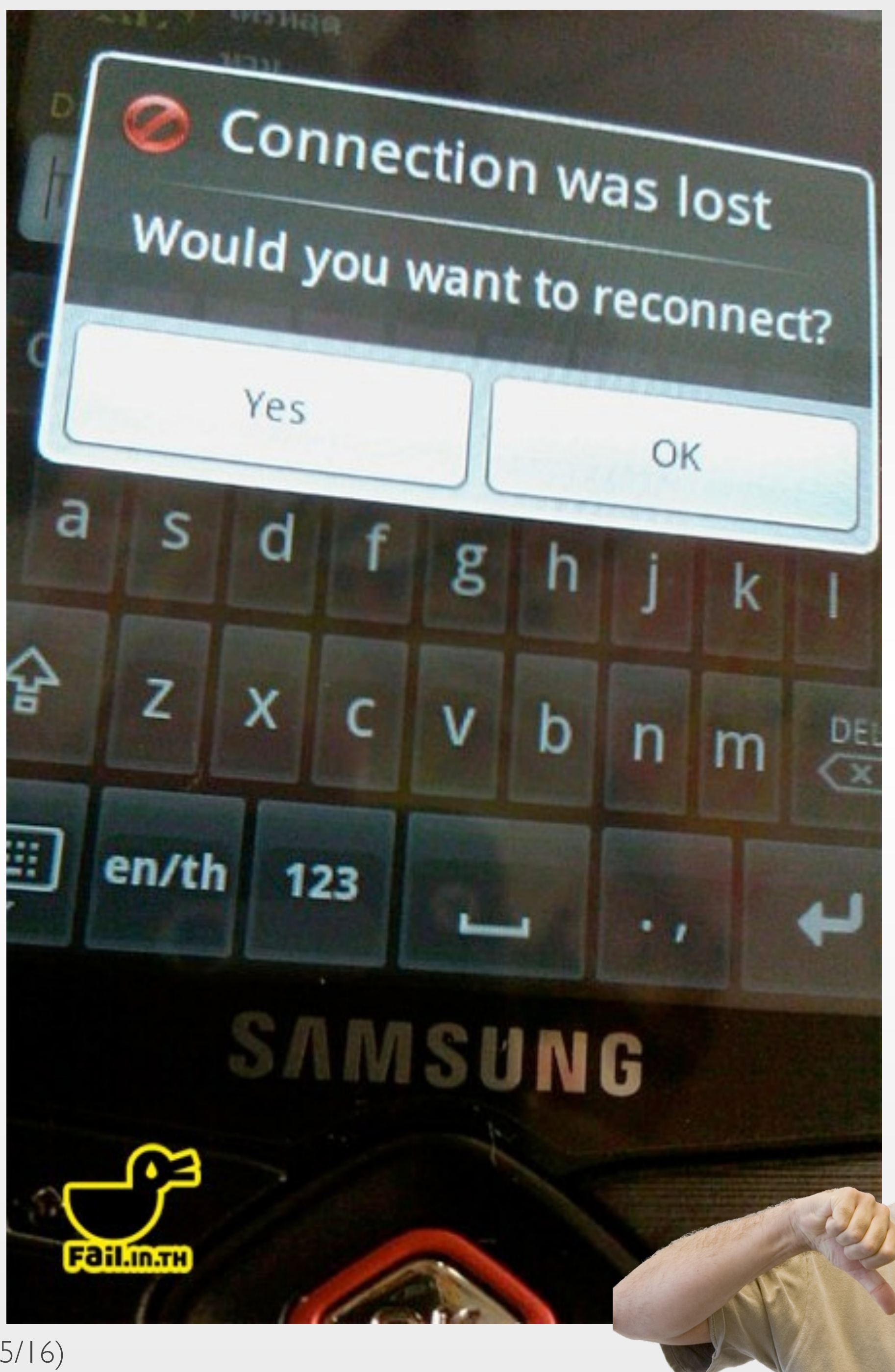

54 Prof. Jan Borchers: Designing Interactive Systems I (WS 15/16)

![](_page_53_Picture_2.jpeg)

12

![](_page_53_Picture_3.jpeg)

![](_page_54_Picture_13.jpeg)

![](_page_54_Picture_14.jpeg)

## 8. Include Help and Documentation!

- Hierarchy of help systems, with increasing breadth and decreasing ease-of-access:
	- Dynamic Descriptors, such as Tooltips (but let users disable them!)
	- Online tutorials and references
	- Printed documentation (but...)
- More active help can be useful:
	- Assistants and Wizards
	- But danger: system takes over initiative, which breaks Rule 3 (predictability)

Users don't read manuals!

![](_page_55_Picture_13.jpeg)

• They value (configurable) keyboard shortcuts, macro recording, programmability,

- Novices want more explanations
- Frequent users want less fussy and faster interaction
	- and quick responses without unnecessary feedback (for them)
- Different age ranges have different interface expectations
- Technology affinity ("enjoying to play with gadgets") varies widely among people
- But conflict: If in doubt, Rule 1 ("Keep the interface simple") is more important! May have to focus on a user group

### 9. Address Diverse User Needs!

- New users get popup menu
- Experienced users remember the gestures to select frequent commands from the menu
- The menu does not even pop up when the gesture is done rapidly
- But: If you ever forget the gesture, just wait for a fraction of a second, and you can revert to using the popup menu
- The result: Fluid and reversible transition from menu selection to gesture commands

![](_page_56_Figure_11.jpeg)

![](_page_56_Picture_13.jpeg)

## Example: PostBrainstorm

[F. Guimbretière, Stanford, UIST 2000]

![](_page_57_Picture_0.jpeg)

![](_page_57_Picture_42.jpeg)

Full Keyboard Access: In windows and dialogs, press Tab to move keyboard focus between:

![](_page_58_Picture_6.jpeg)

# 10. Hire a Graphic Designer!

![](_page_58_Picture_1.jpeg)

![](_page_58_Picture_2.jpeg)

![](_page_58_Picture_3.jpeg)

Prof. Jan Borchers: Designing Interactive Systems I (WS 15/16) 59

![](_page_58_Picture_5.jpeg)

![](_page_59_Picture_3.jpeg)

![](_page_59_Picture_4.jpeg)

![](_page_60_Picture_0.jpeg)

![](_page_60_Picture_1.jpeg)

61 Prof. Jan Borchers: Designing Interactive Systems I (WS 15/16)

### HOHE QUALITÄT ZUM NIEDRIGSTEN PREIS!

![](_page_60_Picture_5.jpeg)

![](_page_60_Picture_6.jpeg)

![](_page_60_Picture_7.jpeg)

![](_page_61_Picture_8.jpeg)

## Ten Golden Rules of Interface Design

1. Keep the interface simple!

2. Speak the user's language!

3. Be consistent and predictable!

4. Provide feedback & be responsive!

5.Minimize memory load!

6. Avoid errors, help to recover, offer undo! 7. Design clear exits and closed dialogs! 8. Include help and documentation! 9. Address diverse user needs! 10. Hire a graphic designer!